# From Car Cards to OperationsPro™

The Transition v8.12 - 2023-08-04

## About This Presentation

This is an Overview - Not a Tutorial.

Advice for your exploration -

OpsPro is complex. Don't expect perfection on the first try.

A lot of what you have heard may be wrong or a misconception.

OpsPro documentation is for reference, not a tutorial. View the videos and other resources.

Take advantage of support on "jmriusers" at Groups.IO

Start simple, Get something basic working, make changes, repeat until you're happy.

## Resources

Read the info at JMRI.ORG - Operations Pro. Don't worry if you're confused. It's reference material, not a tutorial. You will return to this many times.

[<https://youtu.be/RBF0V6DEu98>](https://youtu.be/RBF0V6DEu98) Watch *Introduction to JMRI Ops for a Small Layout* by Robert J. Thomas - *55 minutes*

Watch Steve Todd's presentation on YouTube *JMRI Operations with No Paper* - One of the best, basic, getting started videos I have seen. [<https://youtu.be/krhyvrhrxv4](https://youtu.be/krhyvrhrxv4)> *47 minutes*

David H has several very good OpsPro Tutorials on his YouTube Channel. <https://www.youtube.com/@dhtrainz4798> *90+ minutes*

Read David Haynes' "worked example". Examples of car movements and build reports. [<https://rcairgallery.com/stuff/Using-JMRI-Operations-A-Worked-Example.pdf>](https://rcairgallery.com/stuff/Using-JMRI-Operations-A-Worked-Example.pdf)

Read Brian Clark's article "Using JMRI Operations" in the October 2020 Dispatcher's office. Yes, you'll need to be an OpSig member. If you're not, go to [<Opsig.org>](https://www.opsig.org/) and join. It's only it's only \$10/year for the electronic membership and you'll have access to the entire library of the Dispatcher's office. If \$10 is too much, you should switch to collecting bottle caps.

Links to the August 30, 2020 video and PDF describing my operations on my switching layout can be found on the OpSig.org "past meetups" page. <<https://www.opsig.org/Virtual/2020>>

## Hardware and Software

NCE command station with 1 ProCab

Raspberry Pi 4 for JMRI

3 PSX circuit breakers

2 ProtoThrottles

4 Amazon Fire Tablets for control panels and manifests

1 small convenience PC for remote access to JMRI

### Based on Union Pacific "Seymour" - 72nd & F

Geography and Sizes modified to fit a shelf.

Industries "inspired" by prototype. Slowly changing to "Seemore."

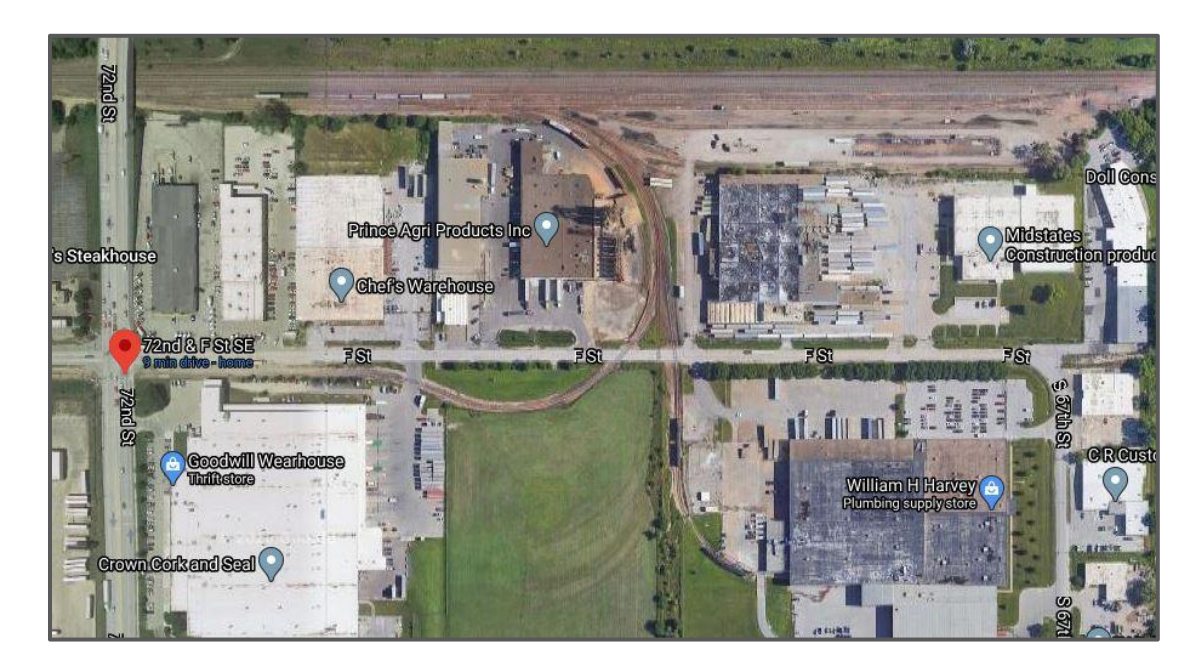

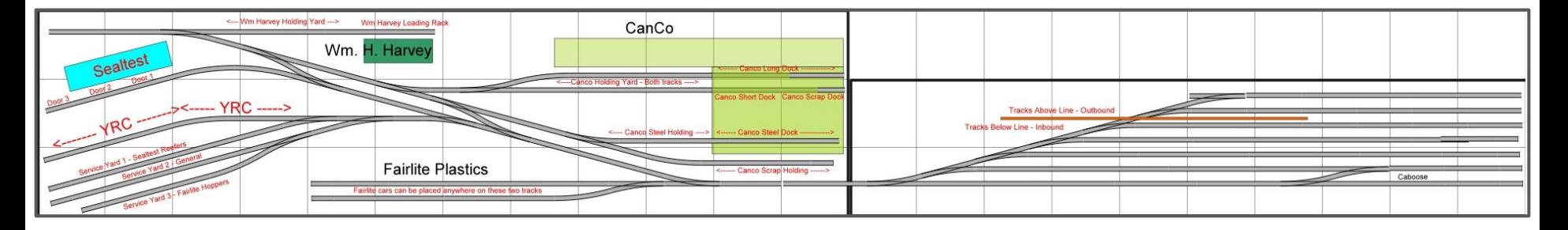

## The Physical Switching Layout - 2012 + 2019

Original intent - Ops with grandkids Learn about DCC, JMRI, and other newer techniques

Current intent: More of the same

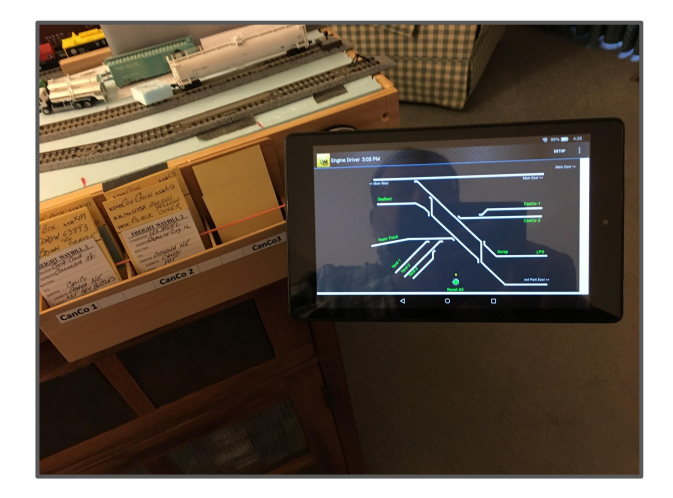

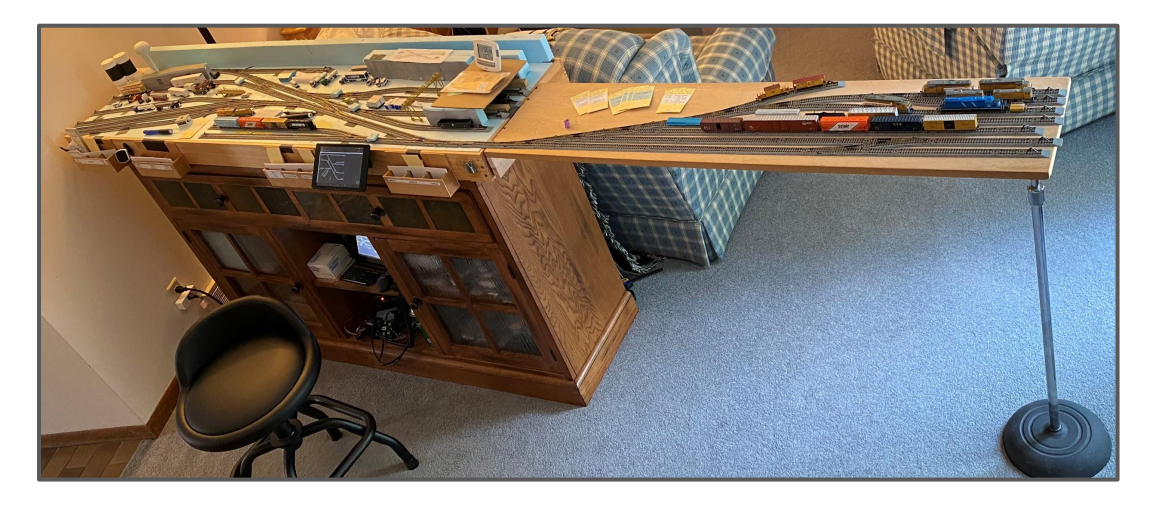

## Story for another day 12" x 15' extension added - 2023

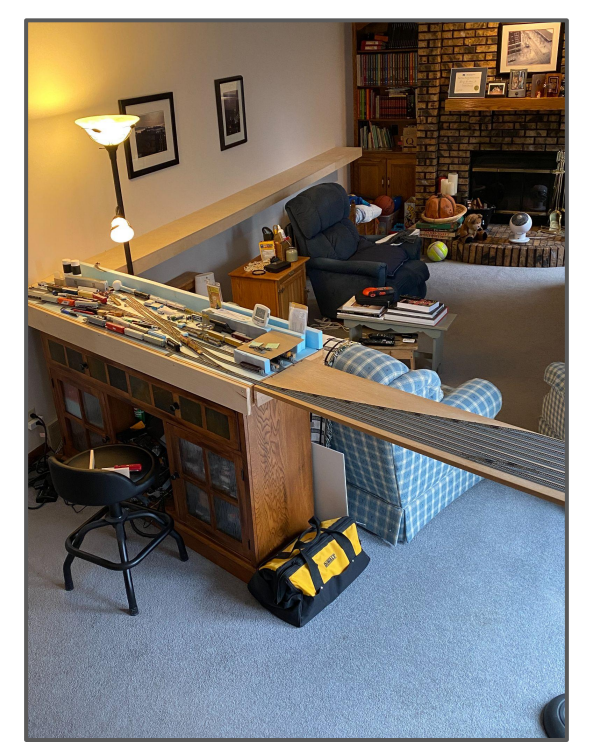

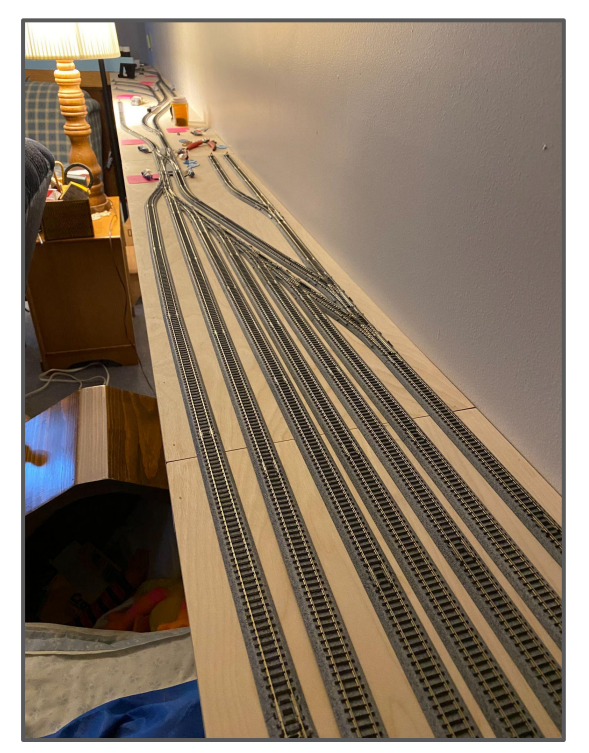

## Fairlite and YRC Transload Move

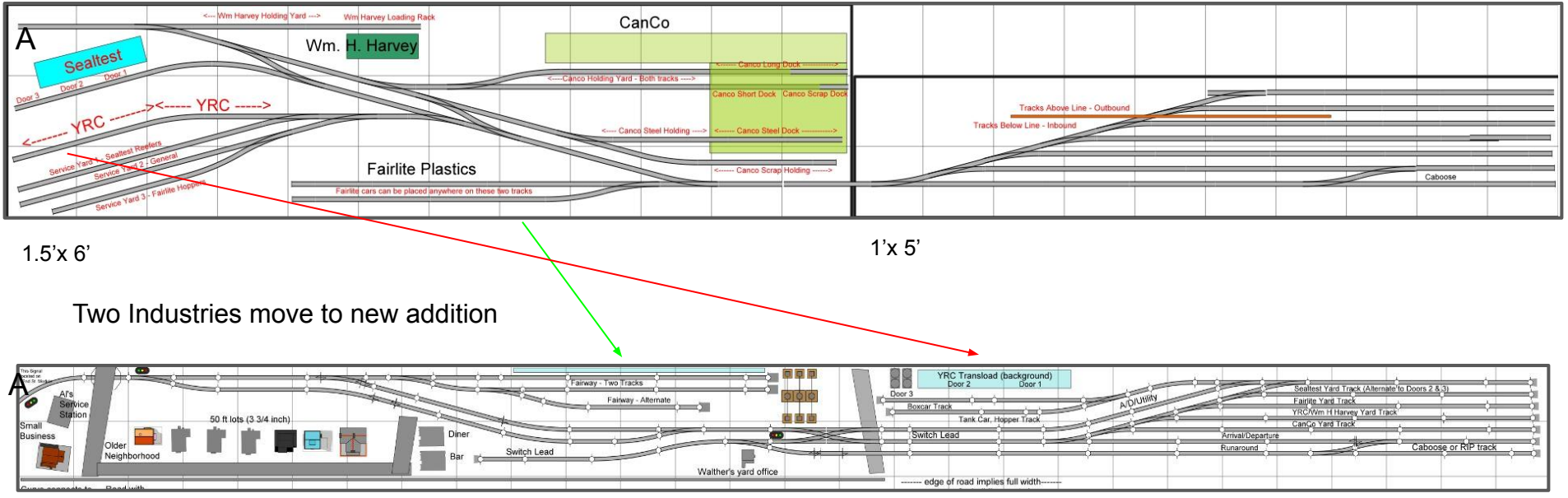

Staged trains move from drawers to layout

## One hour Op Session = 4 "Fast" Hours

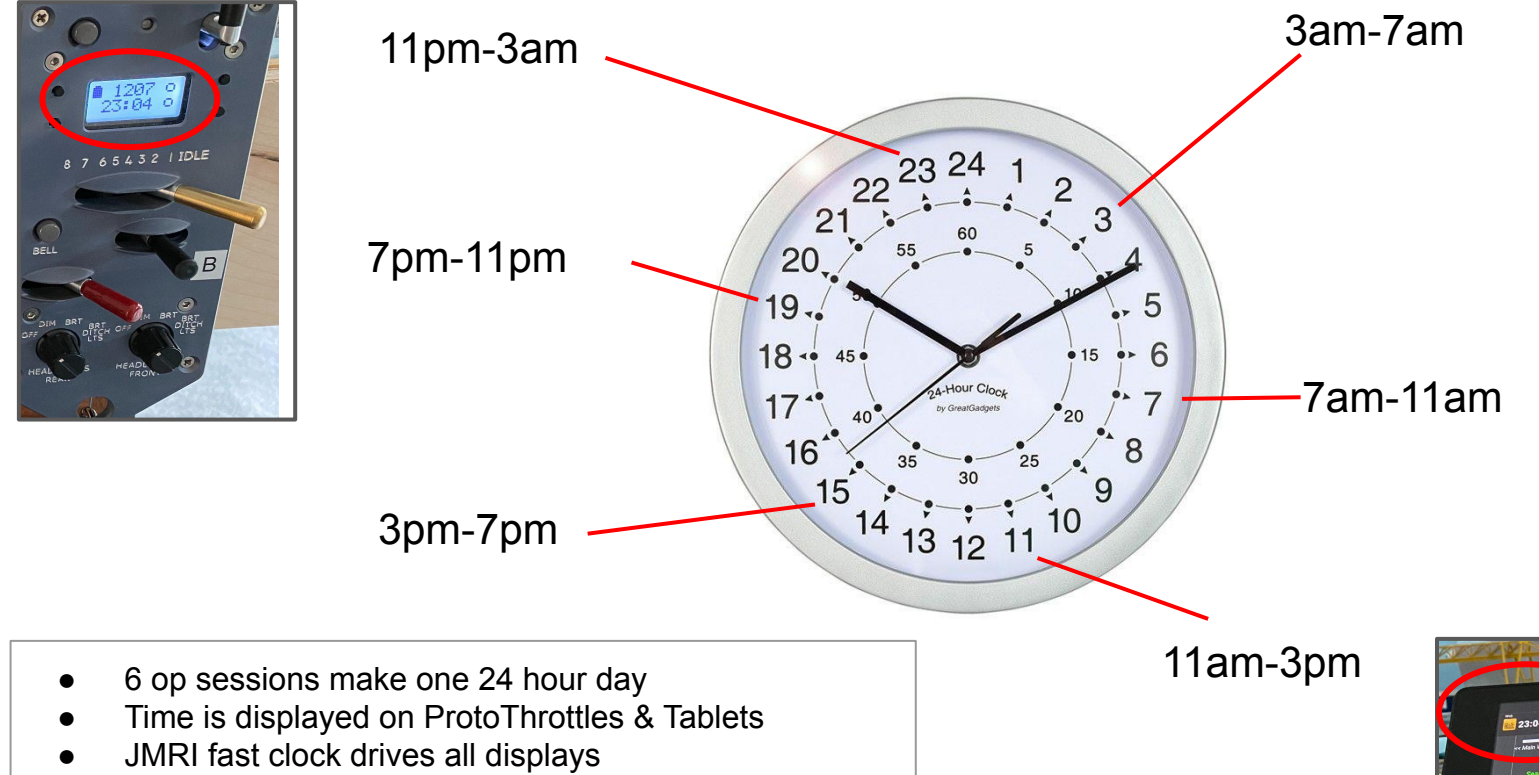

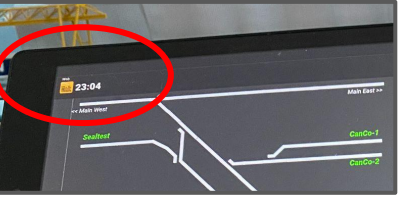

## Lesson #1 - It's all in your head

Car Cards - *only define cars, loads and destinations*

All other processes are defined in your own paperwork, or are in your head.

OpsPro - *Much more must be pre-defined.*

*Trains, Routes, Locations, Tracks, Cars, etc.*

This requires more work up front, but can mean less between session staging, setup, and maintenance.

## Car cards vs OpsPro - restaging the layout

Car Cards - Walk the layout Flip Waybills Hunt for missing Cars and Cards

"Self Healing" - only when both car and card are misplaced together

### Trains -

 Find your instructions, relocate trains and rolling stock to their next "start" spot.

OpsPro - Build/Print the manifests.

Trains - Run trains to new starting locations.

Car out of place - Ops Pro list has correct location

Missing Car - Hunt for the missing car or Add "missing car" bulletin to manifests.

# How did my layout work with Car Cards?

You have to start somewhere - here's a bit of context

This will be quick - more info at

[Opsig.org > Past Meetups > August 30, 2020](https://youtu.be/3VMESQygpy8)

## Car Cards and SpreadSheet

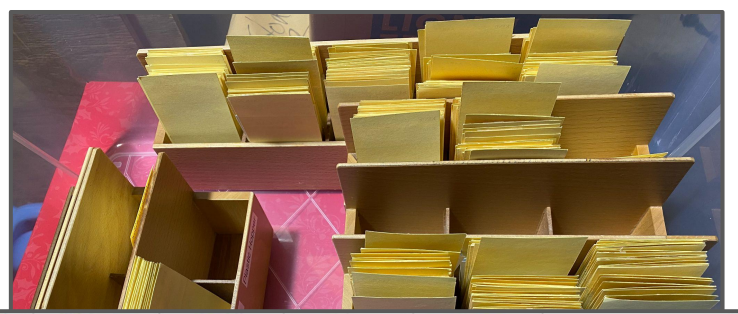

Spreadsheet determines number of Car Cards to pull from storage for the op session

New number generated on each refresh

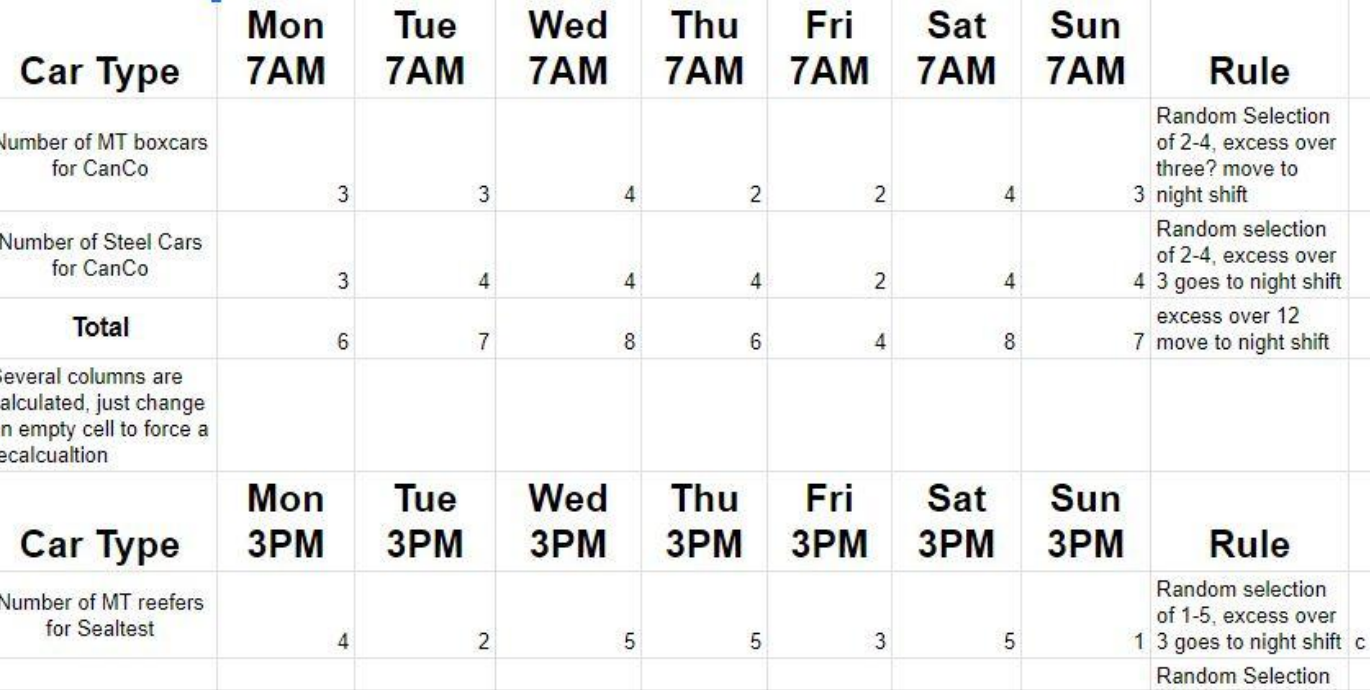

Partial page image

## Overview of Car Card flow

Car cards are pulled for three trains...

Cars are selected from storage drawers...

...and placed in 3 staging **Drawers** 

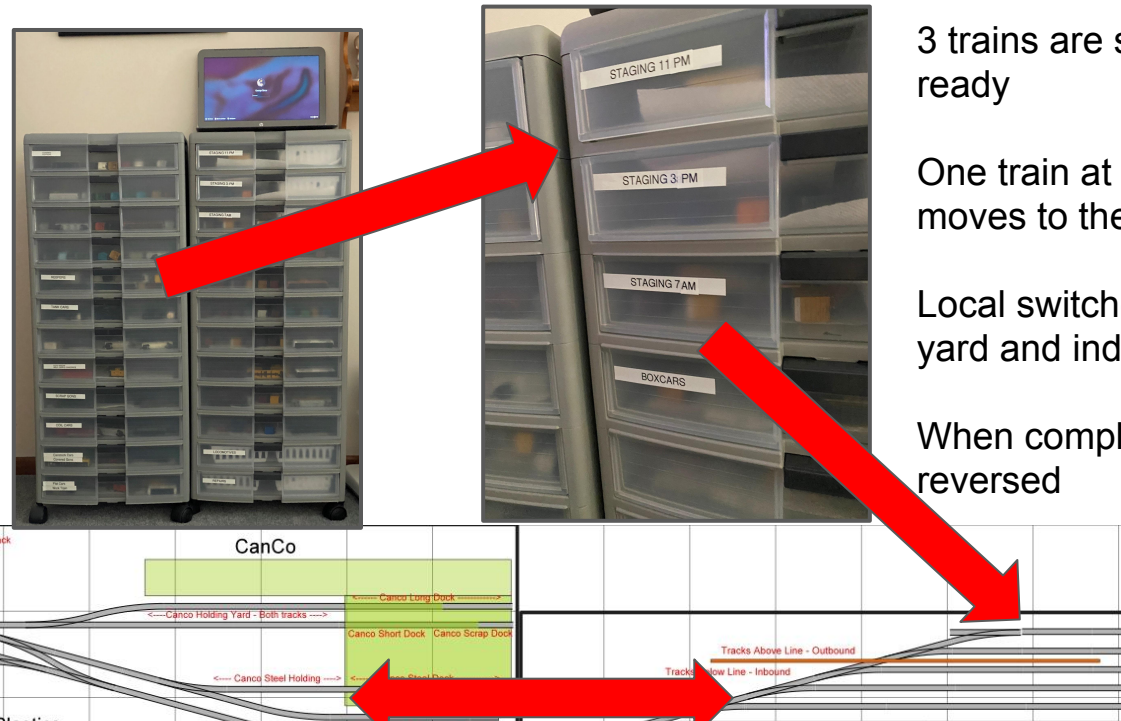

3 trains are staged and

One train at a time moves to the yard

Local switcher works the yard and industries

When complete, cycle is

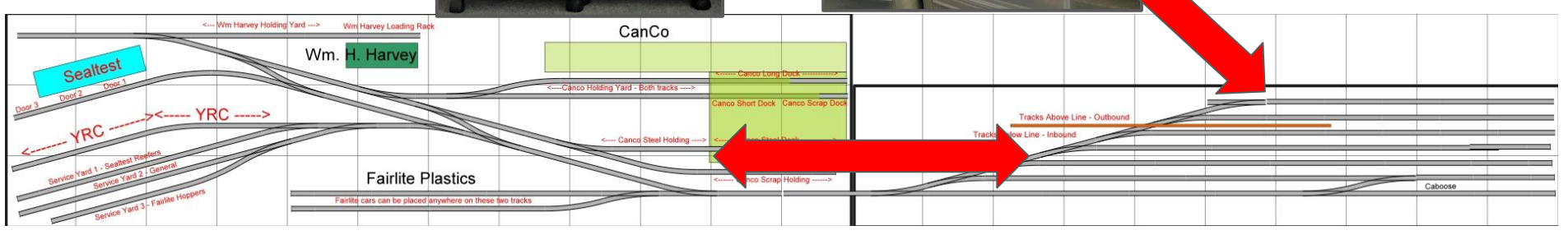

# How did this change with OpsPro?

OpsPro takes care of the mechanics freeing the operator to think about trains, not cards

## Overview of Car flow with Addition

Manifests are generated for up to 3 trains...

Cars are selected from storage drawers...

...and placed on new staging yard tracks

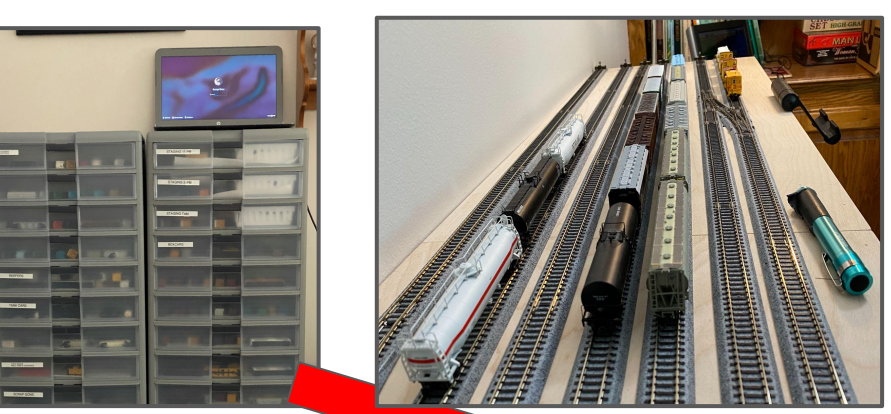

Up to 3 trains are staged and ready

Local trains and switcher work the yard and industries

When complete, cycle is reversed

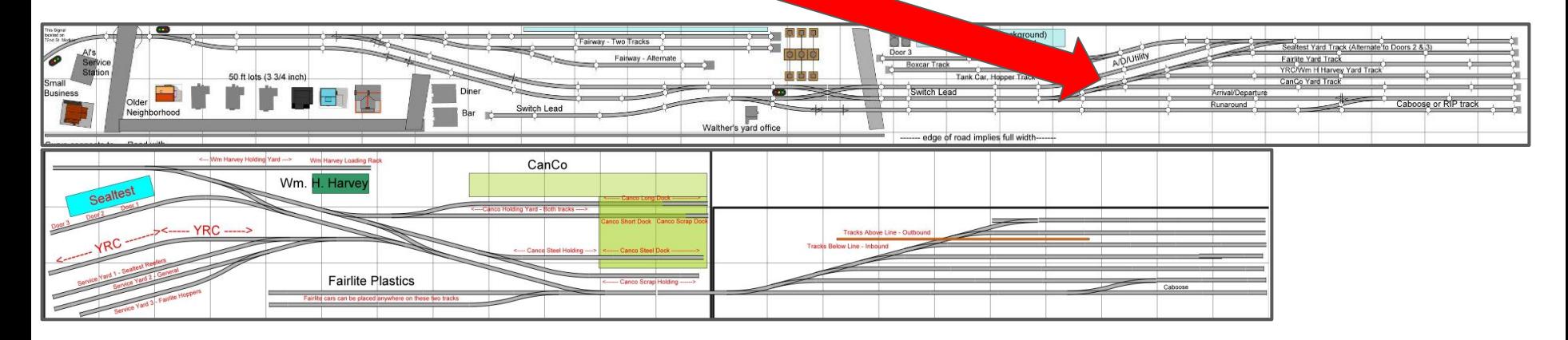

OpsPro doesn't need a connection to the layout.

Duplicate version of my physical layout built in Trainz Simulator.

All development was done in the simulator before I changed anything on the physical layout.

David H has very good OpsPro Tutorials on his YouTube Channel.

[https://www.youtube.com/](https://www.youtube.com/@dhtrainz4798) [@dhtrainz4798](https://www.youtube.com/@dhtrainz4798)

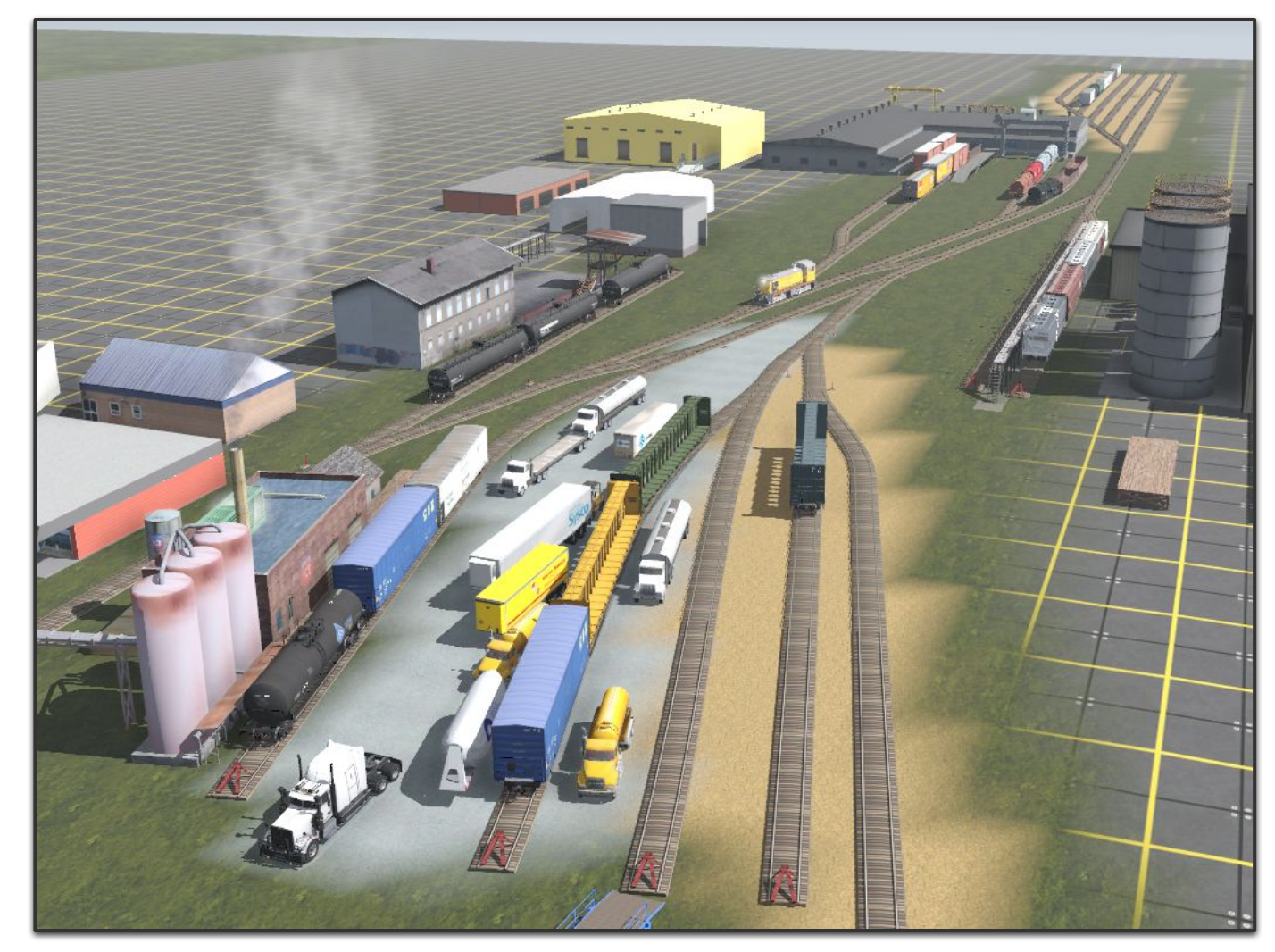

# OpsPro Overview

Extremely Brief, Lots of Details Skipped

Dan Boudreau Wrote the Program.

You're just filling out a lot of forms.

## OpsPro Terminology - just for background

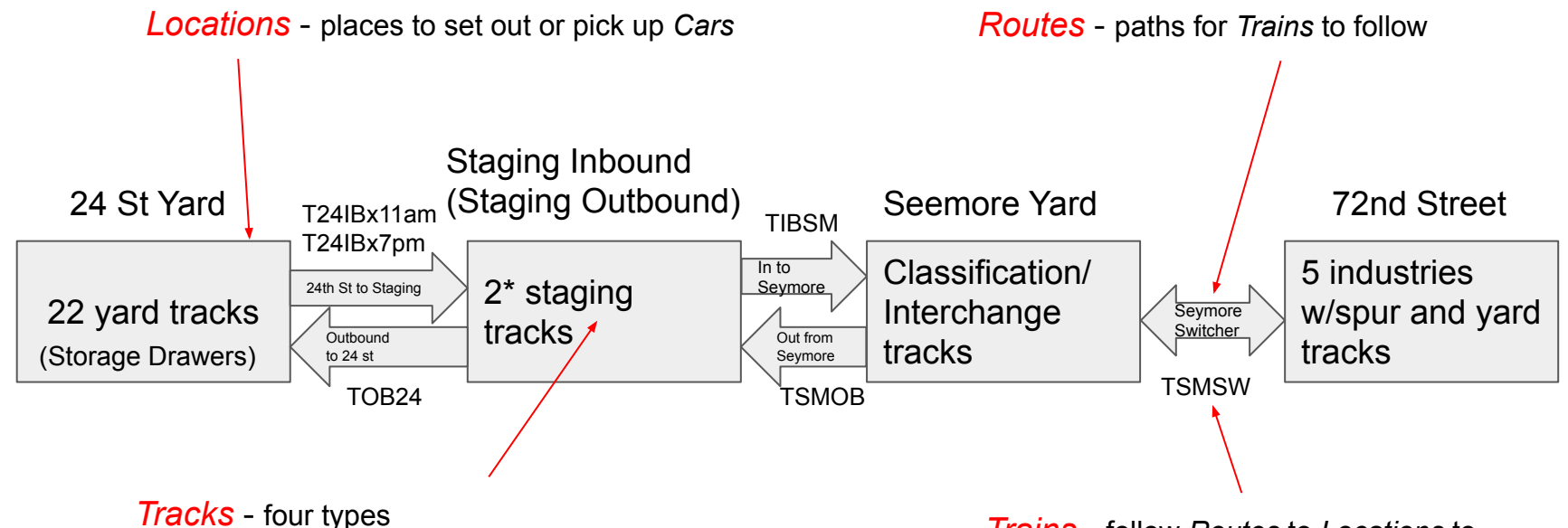

Yard, Staging, Classification/Interchange, and Spurs *Trains* - follow *Routes* to *Locations* to

set out or pick up cars from *Tracks*

## OpsPro Terminology - Location

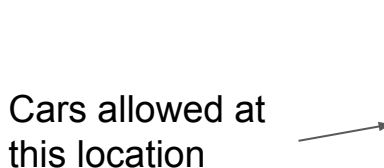

Tracks at this location

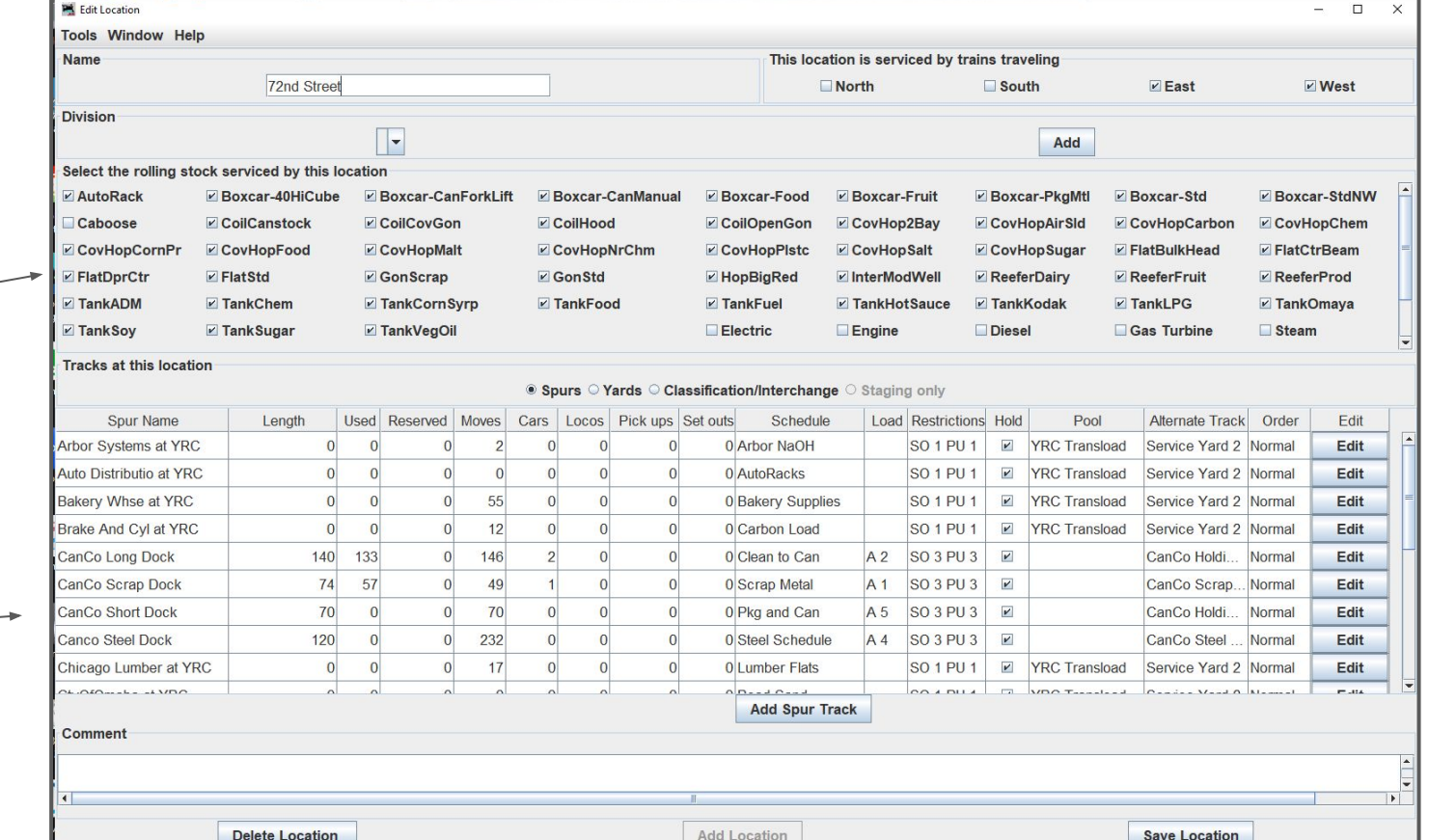

## OpsPro Terminology - Tracks

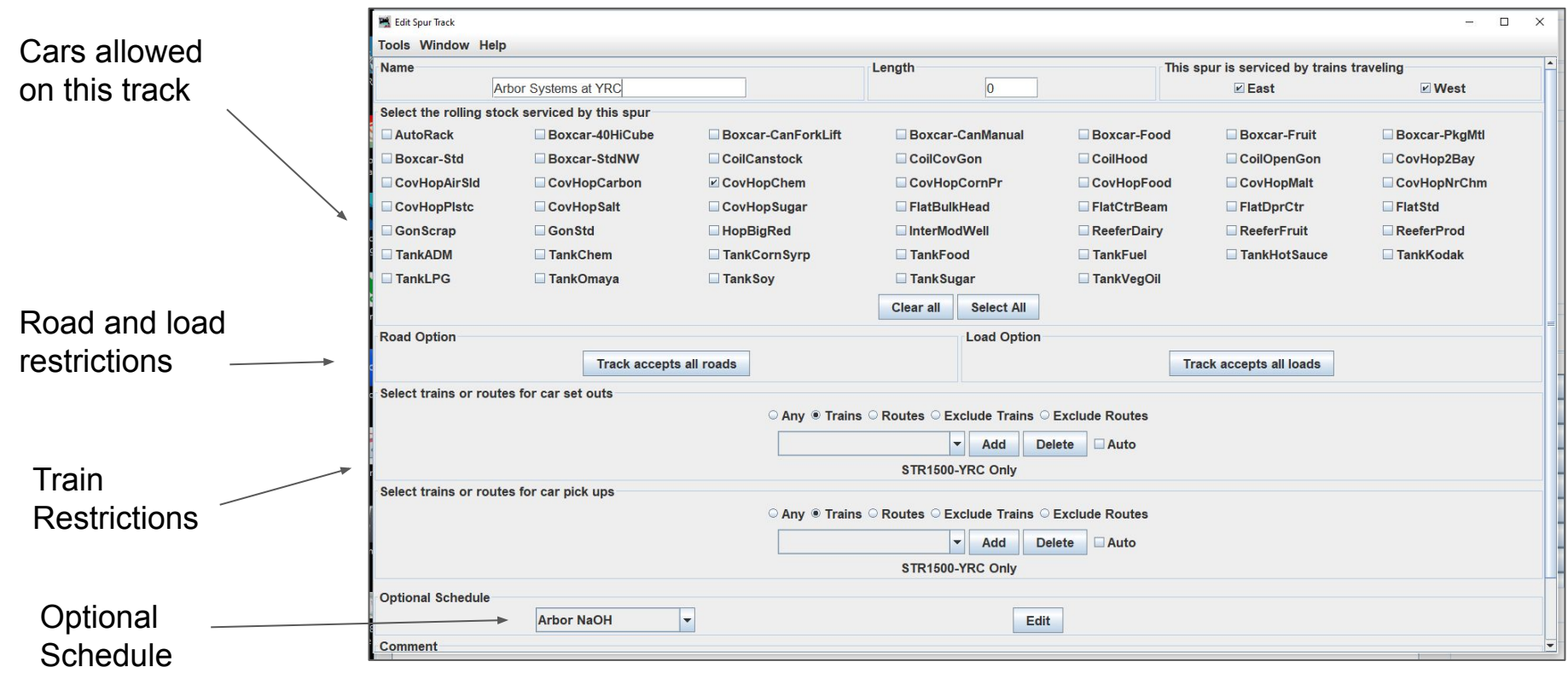

## OpsPro Terminology - Routes

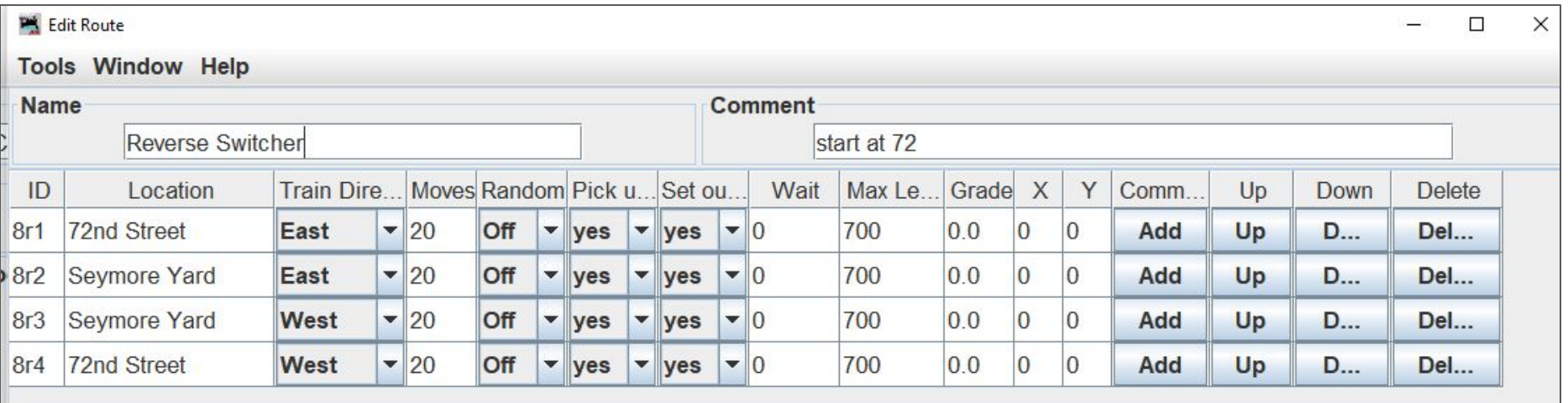

- A train following this route will:<br>1. Service 72nd Street Industries
	- 2. Move to Seemore Yard drop off empties
	- 3. **3. Example 2018 pick up new loads for 72nd St**
	- 4. Move to 72nd Street, deliver new loads

## OpsPro Terminology - Trains

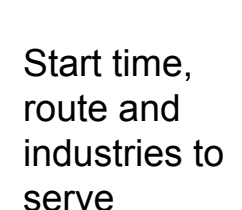

### Cars allowed  $\sqrt{ }$ on this train

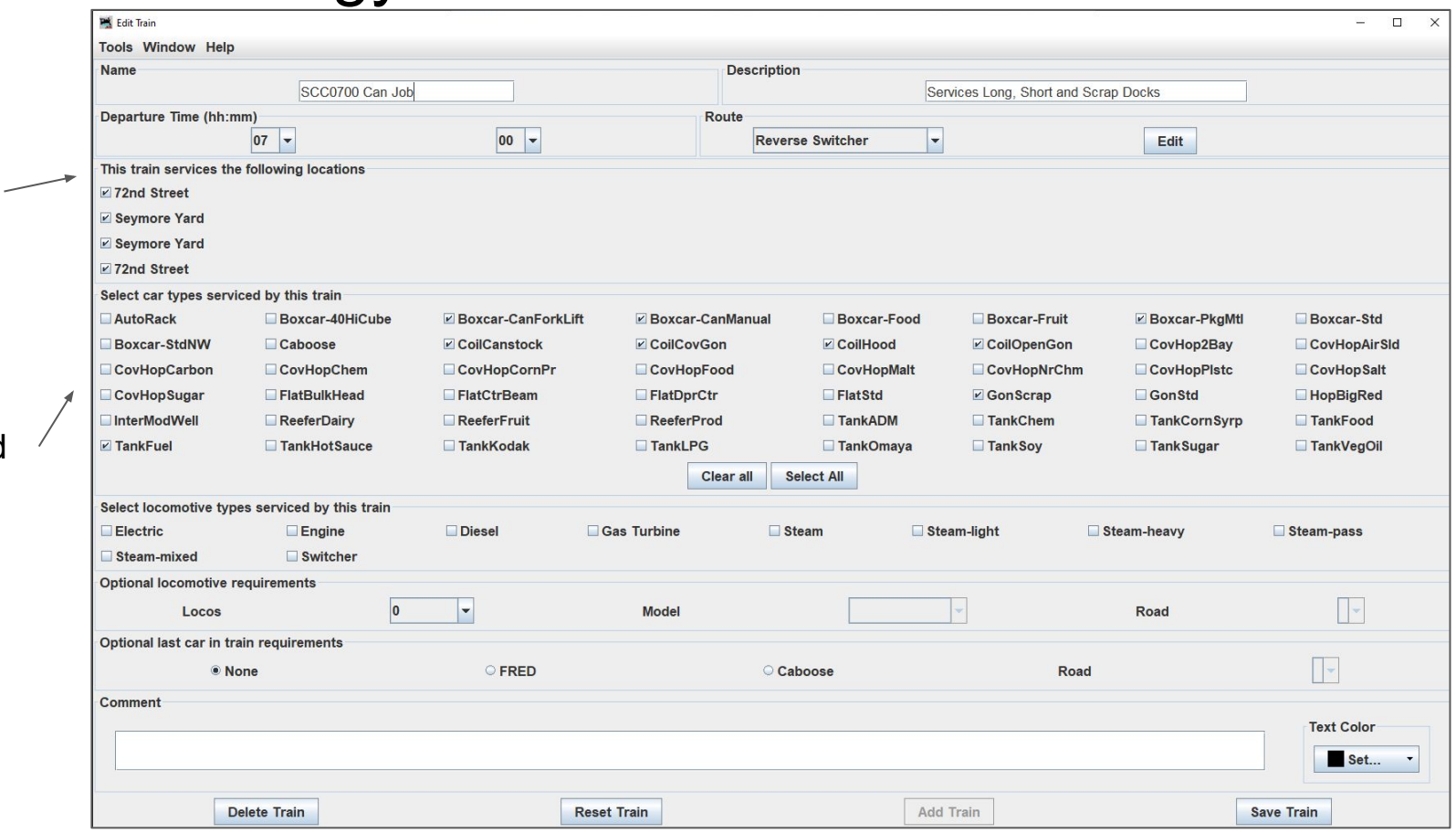

## OpsPro needs to know about your cars

Nothing difficult here - the docs are pretty clear. It's a list of your cars and their locations.

Car number must be unique.

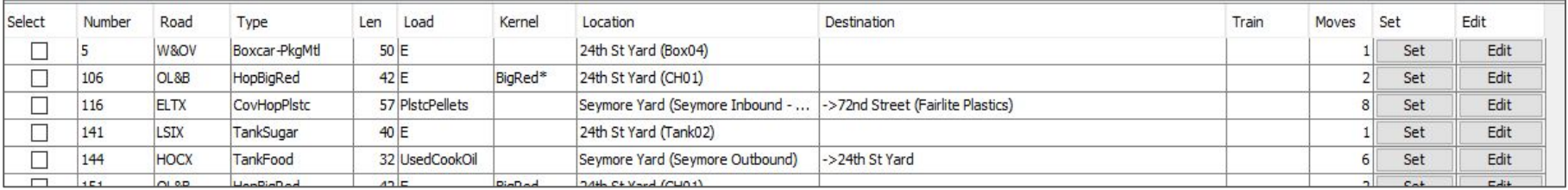

## Typical Car Record

Approx. 450 Cars entered into OpsPro

Data entry 60-90 minutes/day for about a week

Optional Import from a spreadsheet

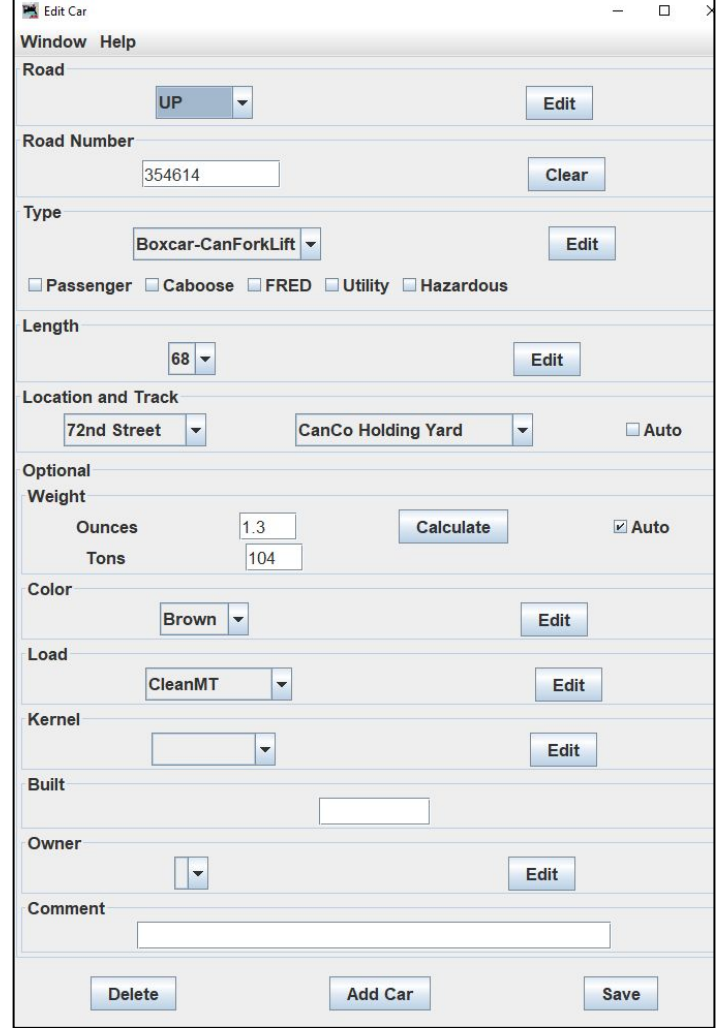

## A few notes on names

Characters following a "-" don't display on a manifest or switchlist.

In general - changing the name of an item will ripple through the entire system.

Very recognizable names can be used for development, more formal names can be used later.

All Display as "Boxcar" -

 Boxcar-Fruit Boxcar-Nuts Boxcar-Pallets Boxcar-ForkLiftCans Boxcar-ManualCans

## Back to: How Did This Change With OpsPro?

## The New Weekly Schedule with OpsPro

Six Jobs per 24 fast hours, as before

Smaller print list "trains" that make up one Job

Yellow highlighter and magnetic arrow tracks progress.

If I operated daily, I would need to reprint the sheet about once a month.

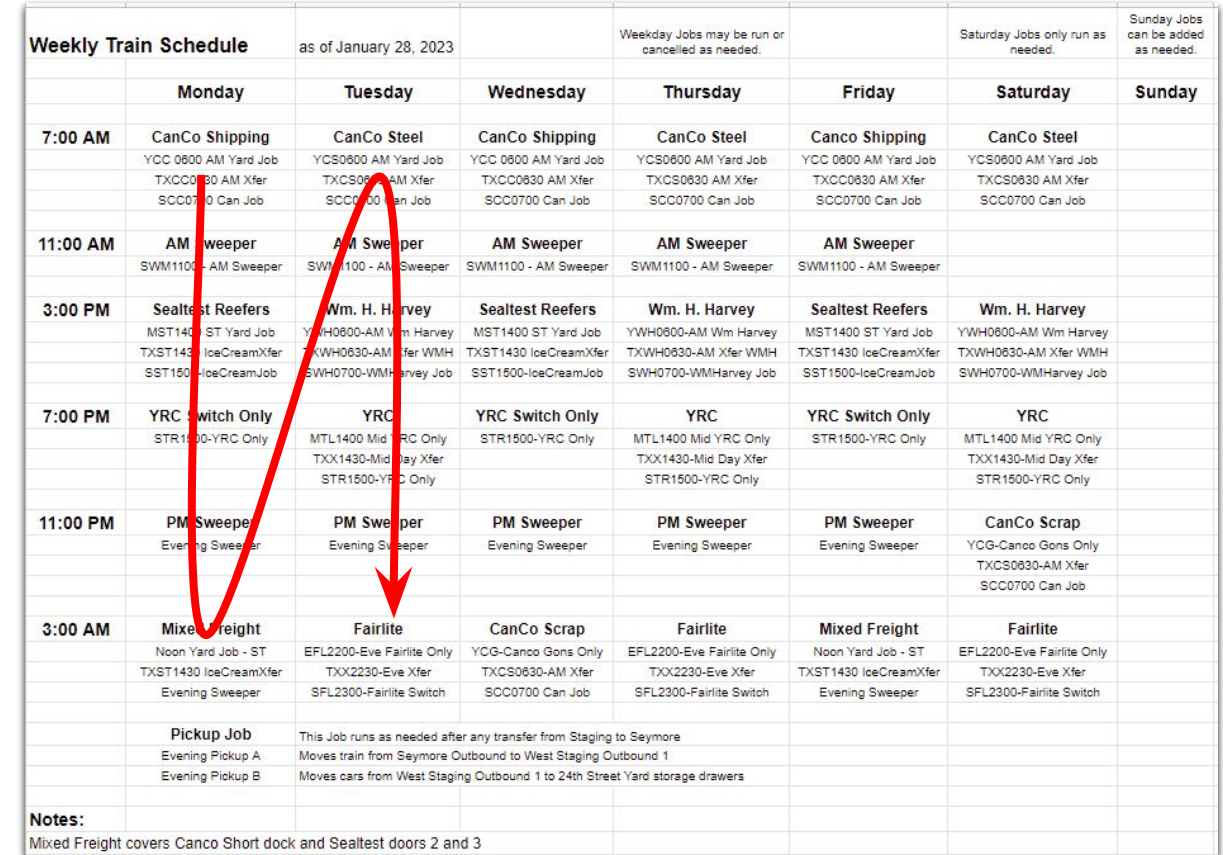

## The New Weekly Schedule with OpsPro

Six Jobs per 24 fast hours, as before

Smaller print list "trains" that make up one Job

Yellow highlighter and magnetic arrow tracks progress.

If I operated daily, I would need to reprint the sheet about once a month.

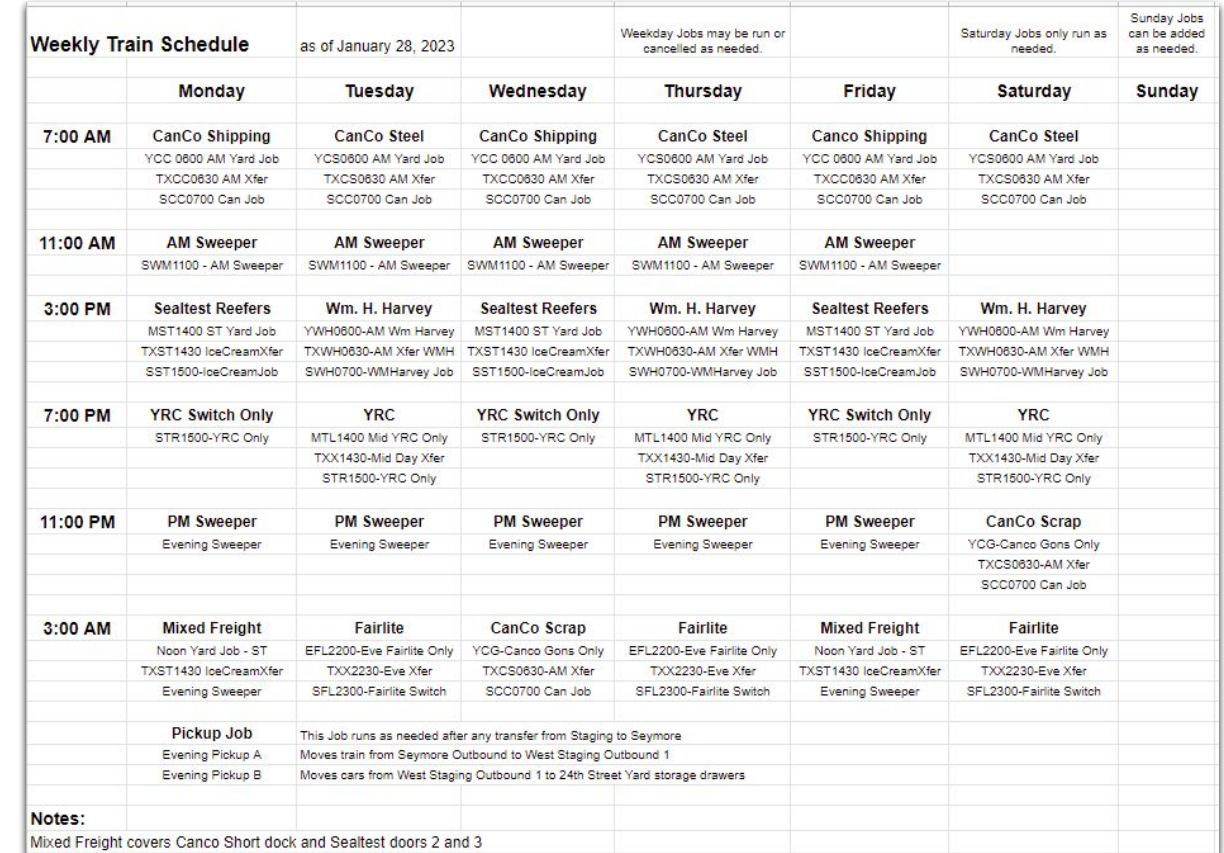

## First - detail for one job

Some jobs list 3 trains, why?

Let's look at the detail.

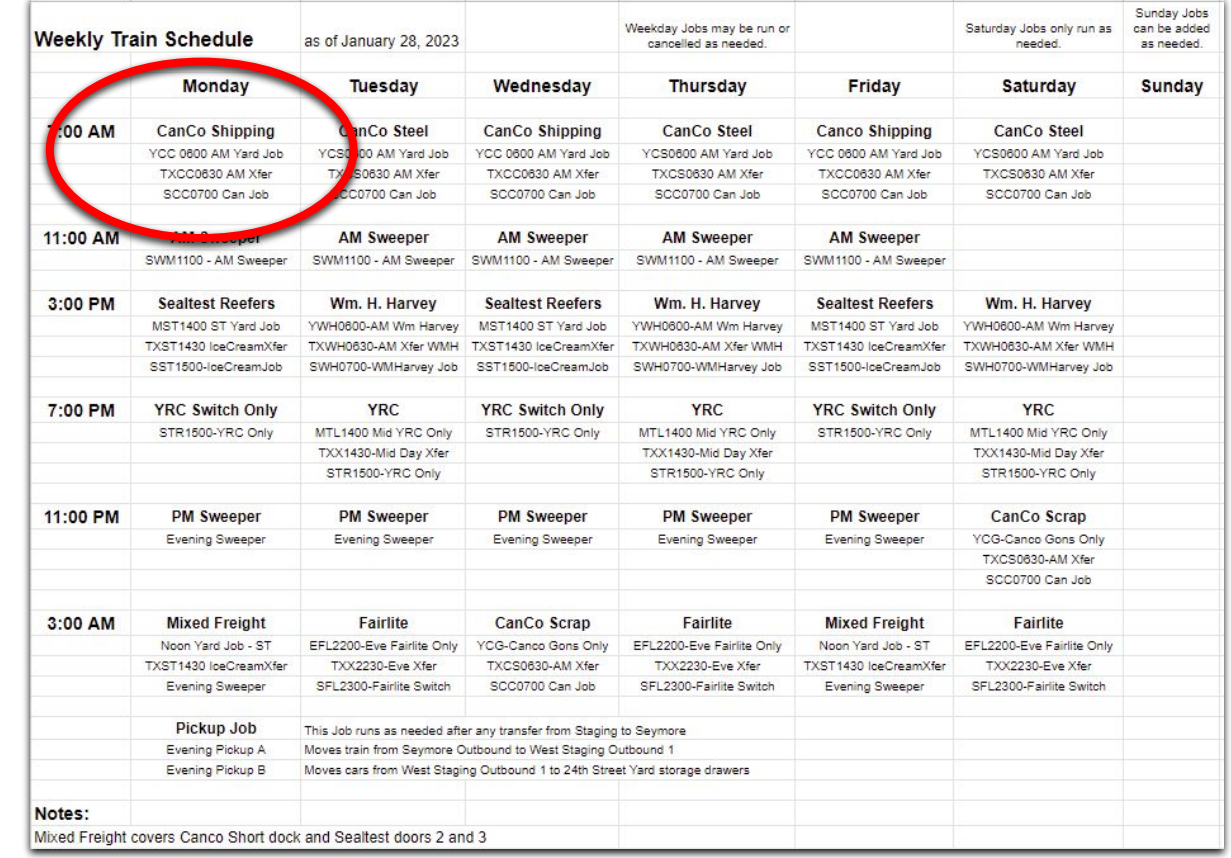

## Canco needs clean empties for shipping cans

These three trains can run individually or as a group, using Automation

The Canco Shipping Job sequence runs 3 times a week, at 7 am.

- 1 Pull the cars from storage to staging
- 2 Add Loads to cars, Move from Staging to Seemore
- 3 Run the switch job

### **CanCo Shipping** YCC 0600 AM Yard Job

TXCC0630 AM Xfer

SCC0700 Can Job

## OpsPro storage to staging

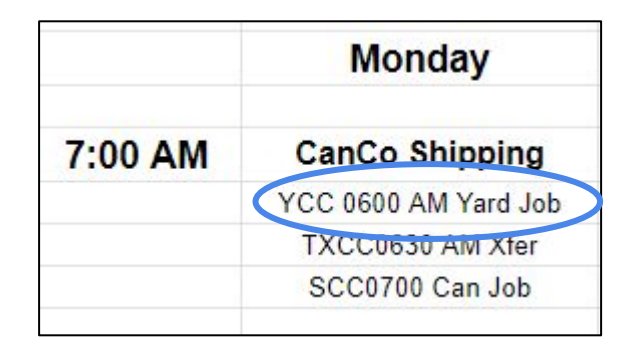

Keeps track of stored car locations

Builds "manifest" for pulling cars

Multiple trains can be staged, as before.

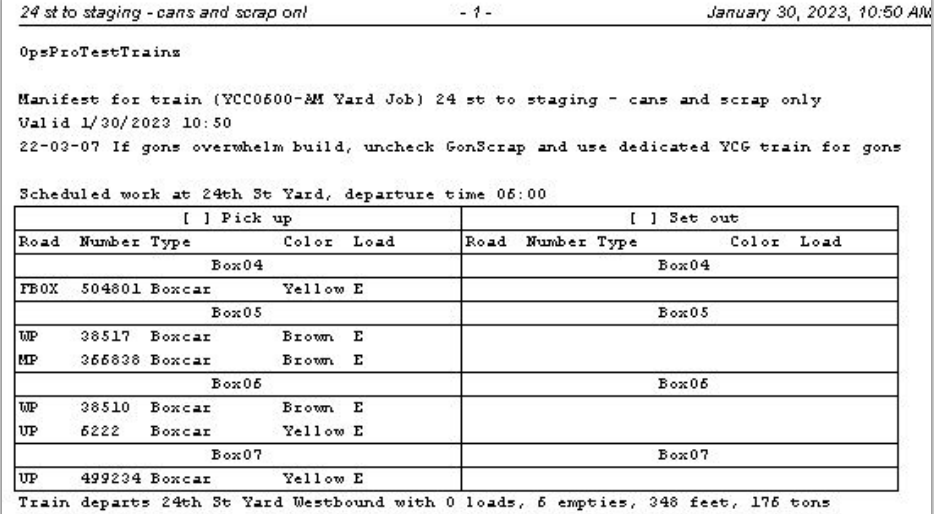

Scheduled work at Staging Yard, arrival time 06:04

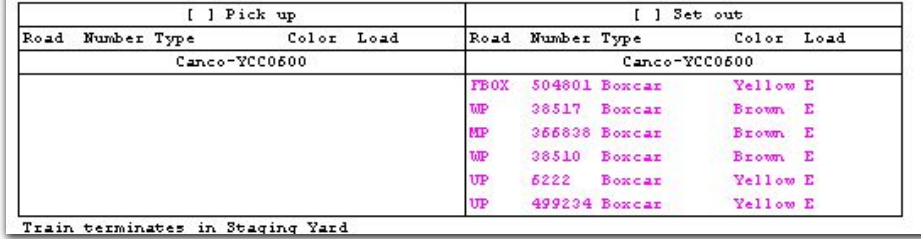

## OpsPro staging to Seemore Yard

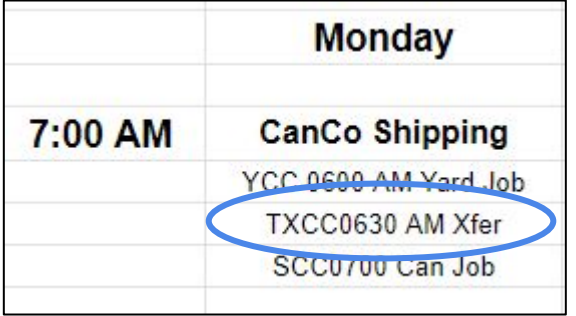

Loads car with appropriate load for destination

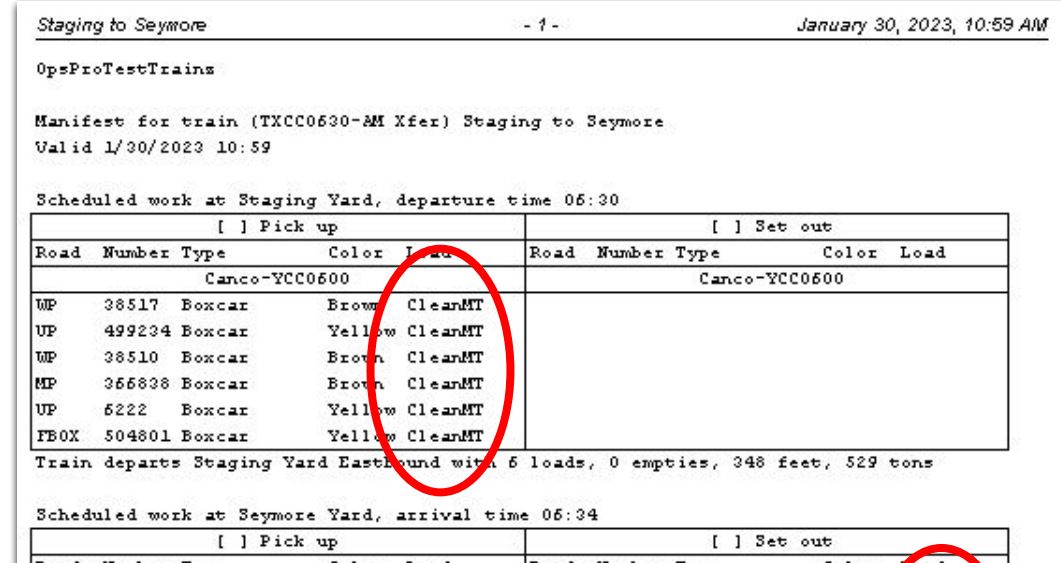

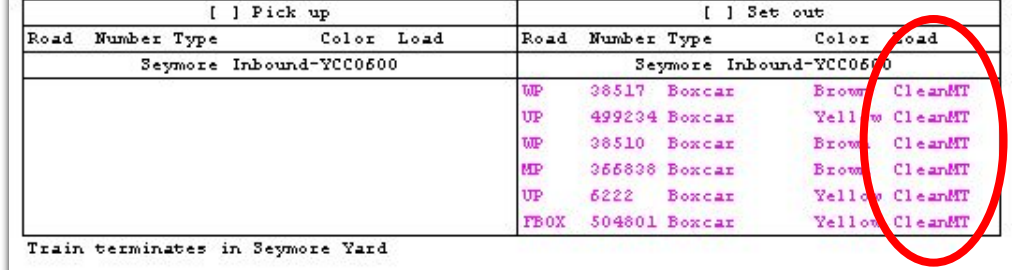

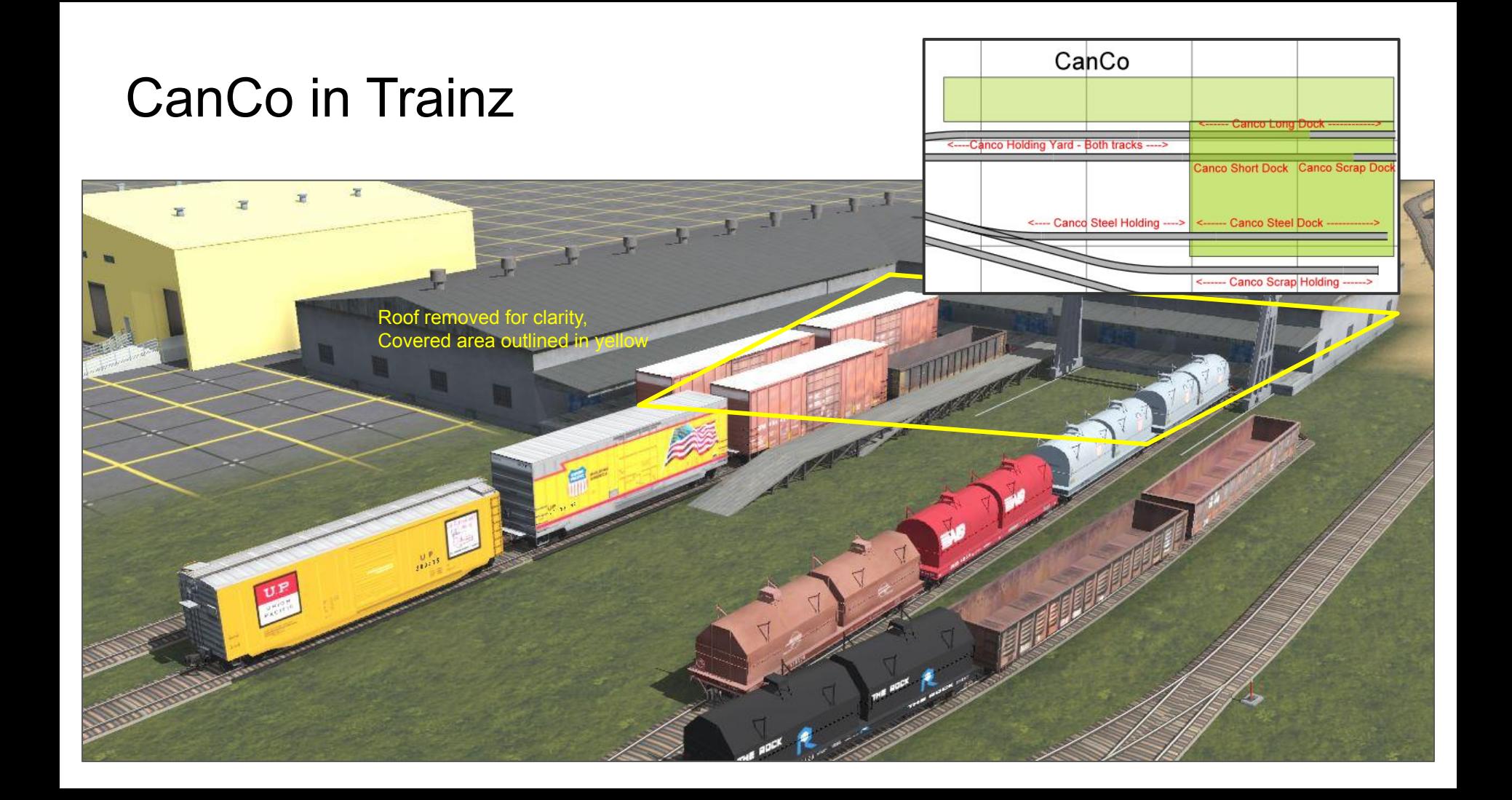

### OpsPro builds manifest for switch job

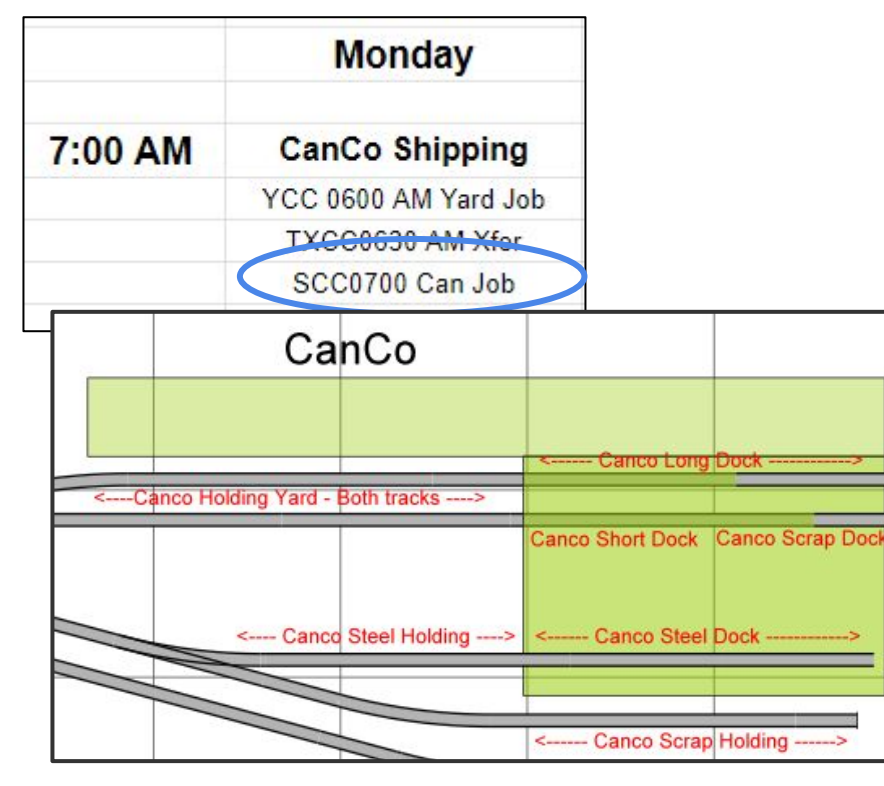

Services Long, Short and Scrap Docks

January 30, 2023, 11:04 Af

#### OpsProTestTrains

Manifest for train (SCC0700 Can Job) Services Long, Short and Scrap Docks Valid 1/30/2023 11:04

Scheduled work at 72nd Street, departure time 07:00

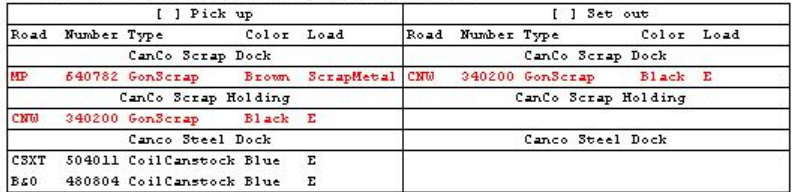

 $-1-$ 

Train departs 72nd Street Eastbound with 1 loads, 2 empties, 175 feet, 146 tons

Scheduled work at Seymore Yard, arrival time 07:04

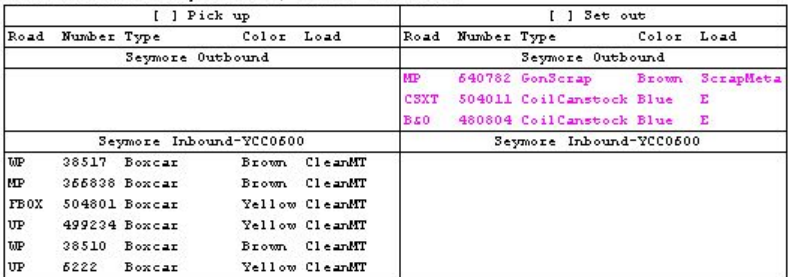

Train departs Seymore Yard Westbound with 5 loads, 0 empties, 348 feet, 529 tons

Scheduled work at 72nd Street, arrival time 07:35

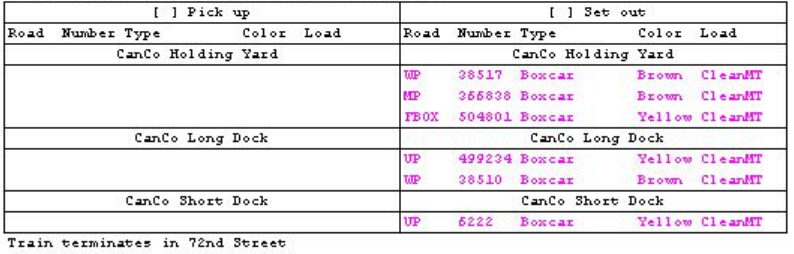

## Again - Why 3 trains? Options

I can stage a few trains to be run later, as I did with car cards\*.

Or I can run the full job…

…using an Automation to combine the three trains.

\*with new extension, cars are staged on the layout instead of drawers.

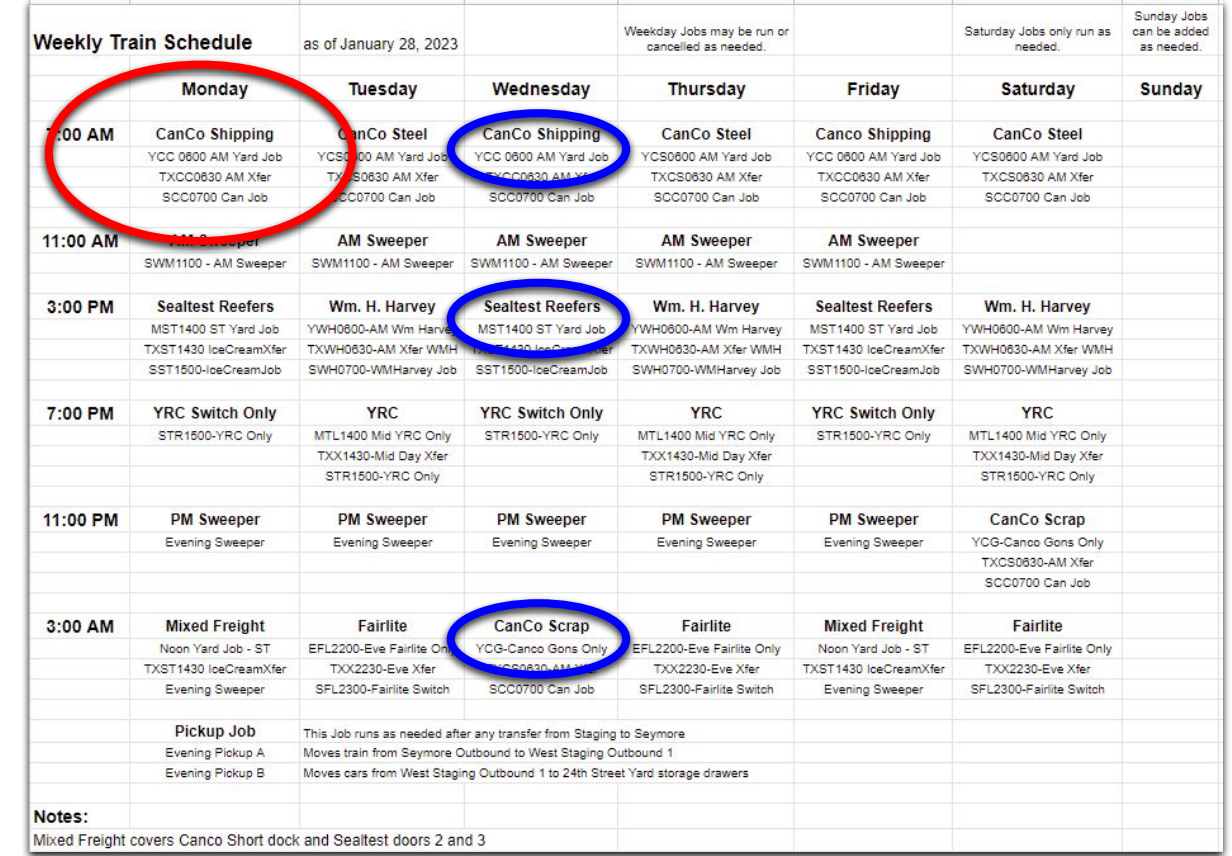

## Automation - automatically running jobs

The same three jobs, without a lot of button pressing

1 - Pull the cars from storage to staging

.

- 2 Load the cars, move from staging to Seemore Yard
- 3 Run the switch job that does the work

### **CanCo Shipping**

YCC 0600 AM Yard Job

TXCC0630 AM Xfer

SCC0700 Can Job

## Lesson - use Automations to combine trains

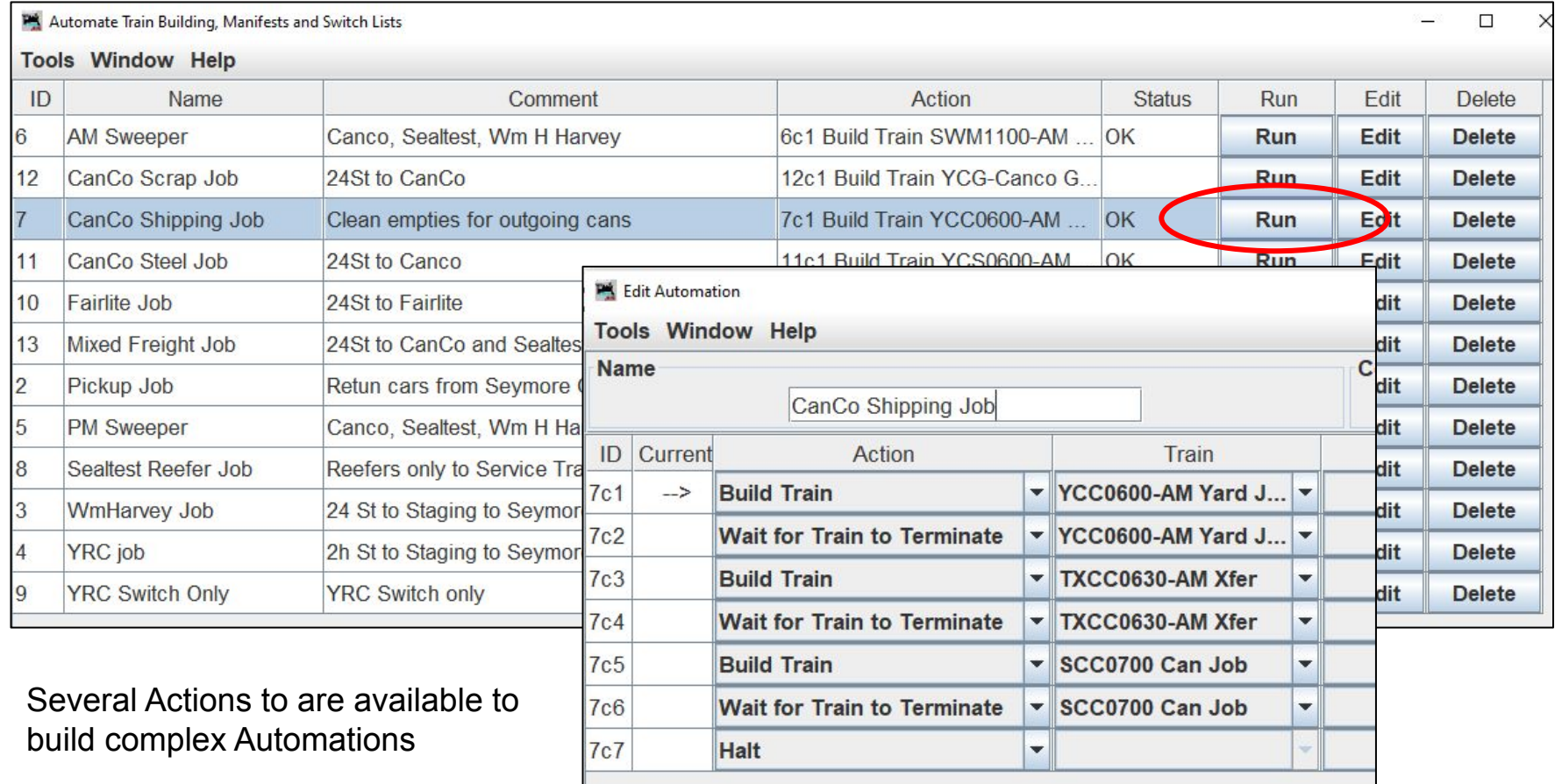

## e-Manifest Look Mom, No Paper!

### e-Manifest

YouTube *JMRI Operations with No Paper* - Steve Todd

#### <<https://youtu.be/krhyvrhrxv4>>

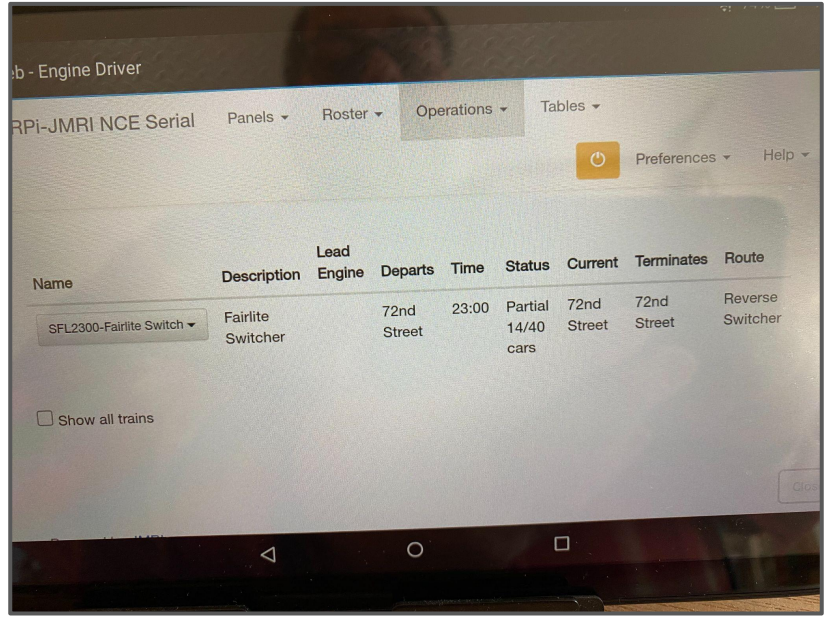

Web - Engine Driver

SFL2300-Fairlite Switch (Fairlite **Switcher)** Conductor

**行 73%** 1:03

72nd Street Next Location: Seymore Yard Scheduled work at 72nd Street, departure time 23:00 Train departs 72nd Street East with 0 loads, 5 empties, 301 feet, 149 tons

#### Pick up

 $\blacksquare$ 

NCLX 46510 CovHopPistc Orange E from Fairlite Plastics destination Seymore Yard, Seymore Outbound ACFX 59355 CovHopPistc Gray E from Fairlite Plastics destination Seymore Yard, Seymore Outbound General Service Statement Covid-Plate Gray E from Fairlite Plastics destination Seymore Yard, Seymore Outbound ELTX 116 CovHopPistc Gray E from Fairlite Plastics destination Seymore Yard, Seymore Outbound TGCX 88289 CovHopPlstc Gray E from Fairlite Plastics destination Seymore Yard, Seymore Outbound **Local moves** ACFX 99660 CovHopPlstc Tan PistcPellets to Fairlite Plastics destination 72nd Street, **Fairlite Plastics** ALAX 36809 CovHopPlstc Red PistcPellets to Fairlite Plastics destination 72nd Street, **Fairlite Plastics** ROIX 57554 CovHopPistc Gray PistcPellets to Fairlite Plastics destination 72nd Street,

**Fairlite Plastics** □ GACX 50132 CovHopPistc Gray PistcPellets to Fairlite Plastics destination 72nd Street, **Fairlite Plastics** 

 $\circ$ 

 $\Box$ 

 $\Box$  $\alpha$ 

 $\triangleleft$ 

### e-Manifest -

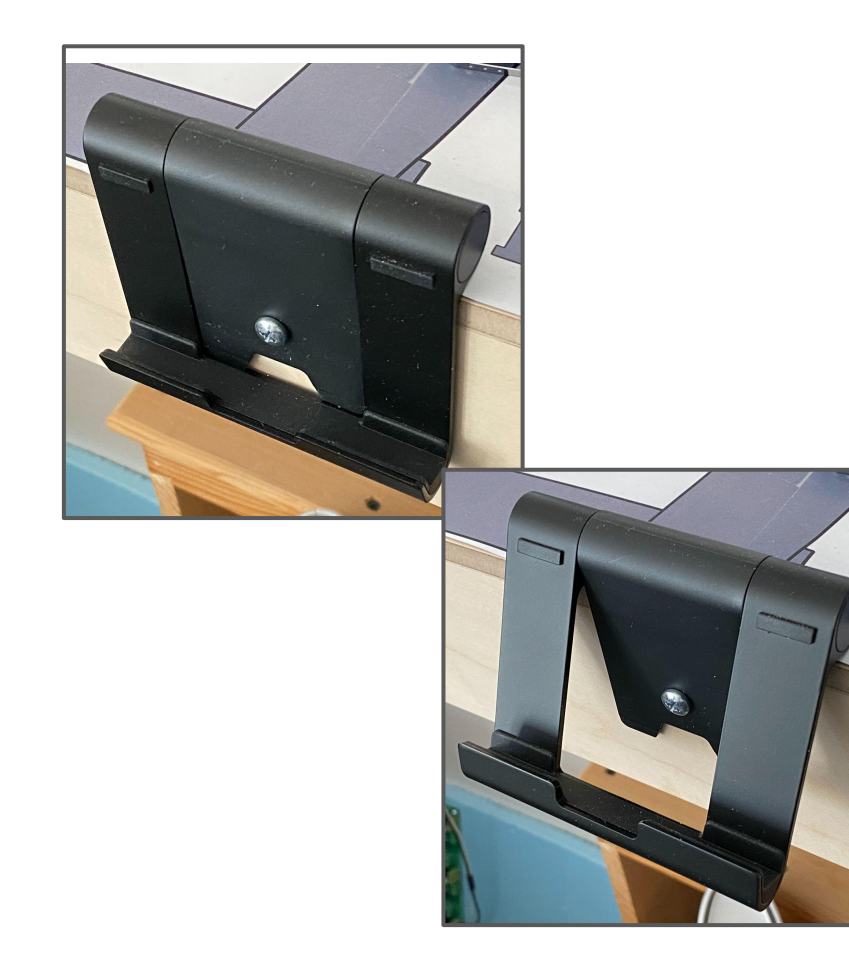

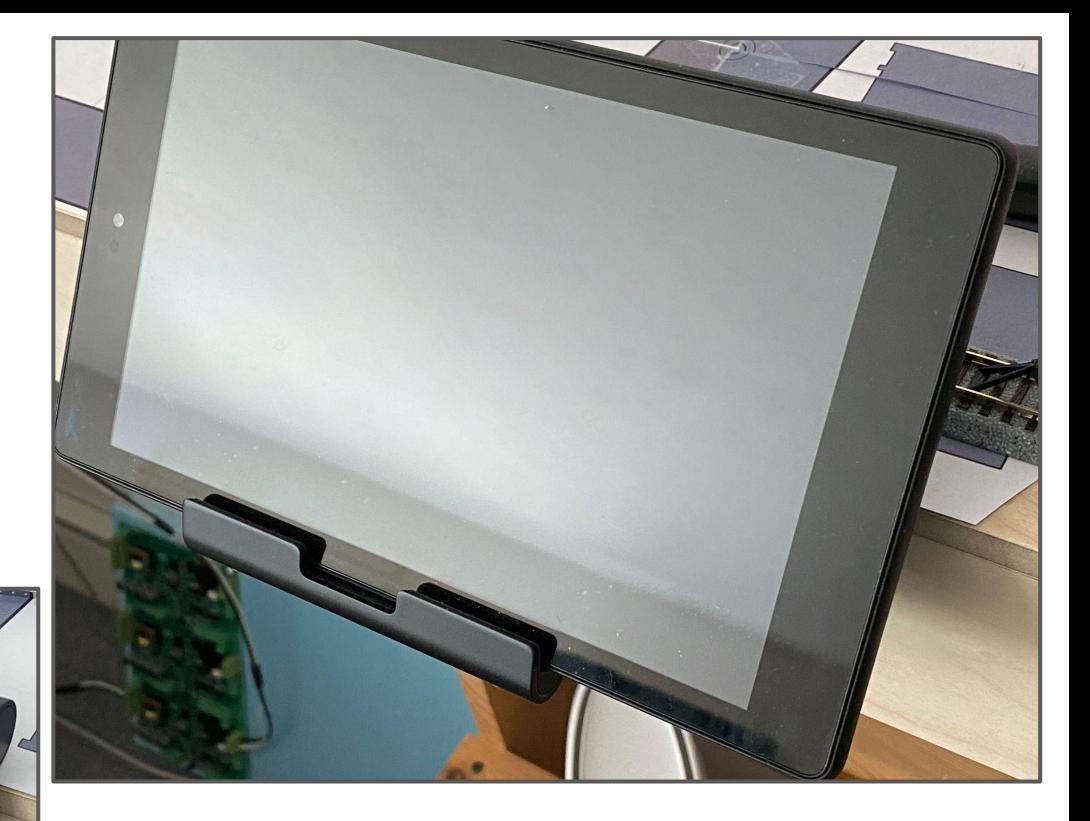

### Amazon Basics - tablet stand

Tools -

### Rerailer

Flashlights w/ uncoupling picks

N-scale reporting marks are easy to read when well lit.

Picks are used micro-brushes with heads removed or barbecue skewers.

Flashlights are typically 5 for \$10 on Amazon.

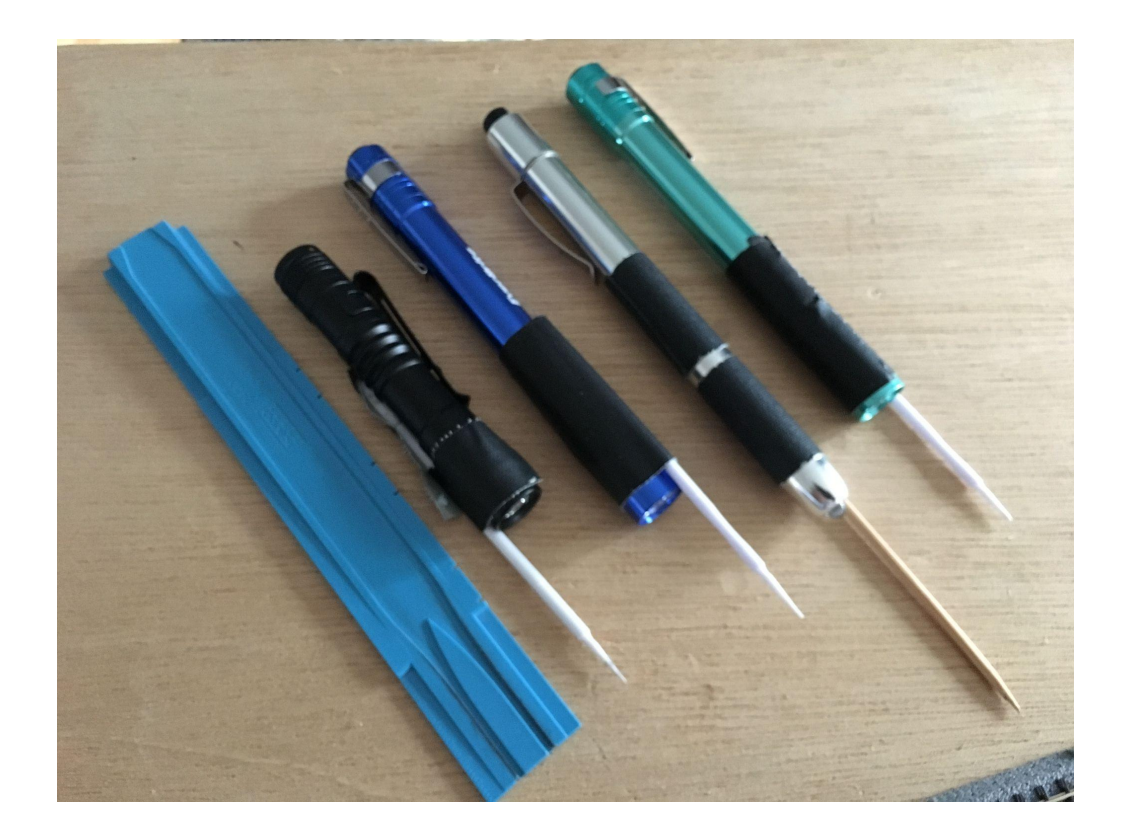

## Custom Loads

Moving beyond E and L

### CanCo Spurs, Custom Loads, Schedules

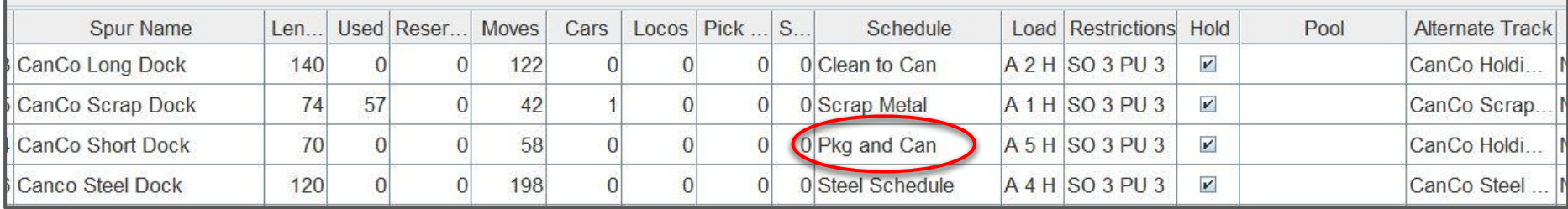

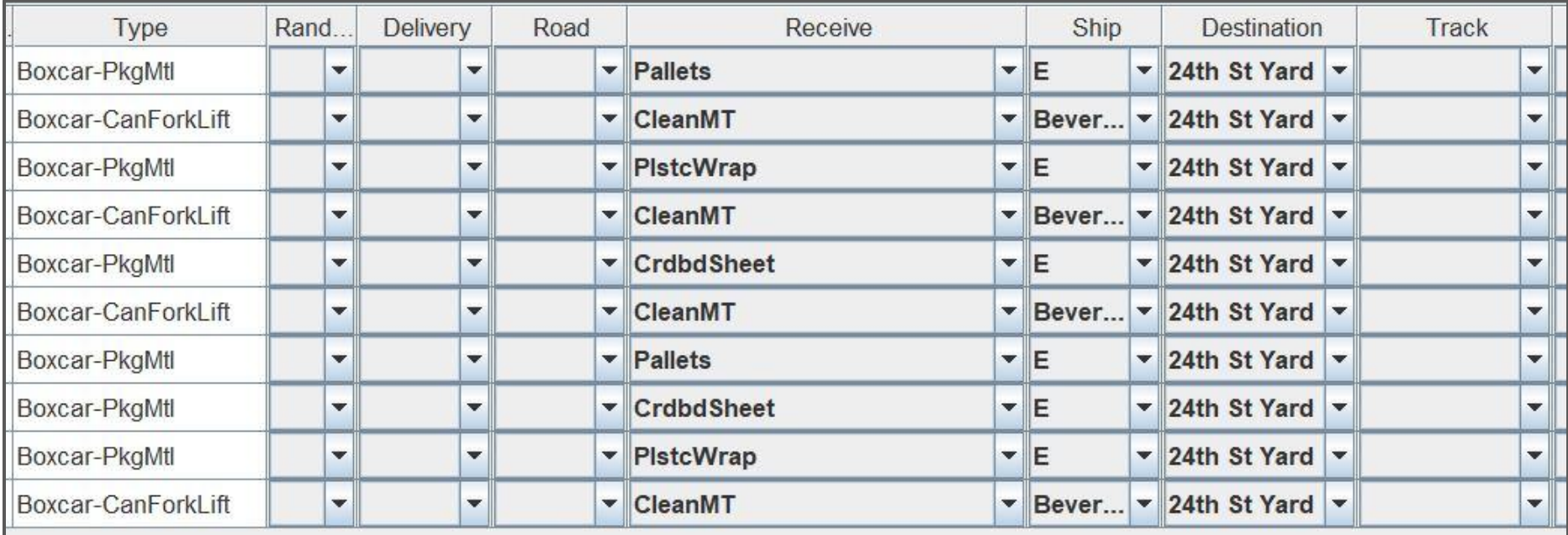

## Moving Back to Storage *Loads & Empties Leave the Layout*

## Storage Car Cards

Cars returned to storage drawer

Card returned to card storage boxes

Waybills stayed with the same car card

**FBAY COV HOP AARLO** R.R./No. GACX 47906 DESC. BLUE AIRSLIDE **FREIGHT WAYBILL 3** CONSIGNER SEAMTES NE ADDRESS ROUTING. **VIA** SHIPPER MORTON SALT F. PAUL MN **ADDRESS LADING** 

## OpsPro Manages Storage

One Drawer = 1150 ft yard track (approx 22 cars)

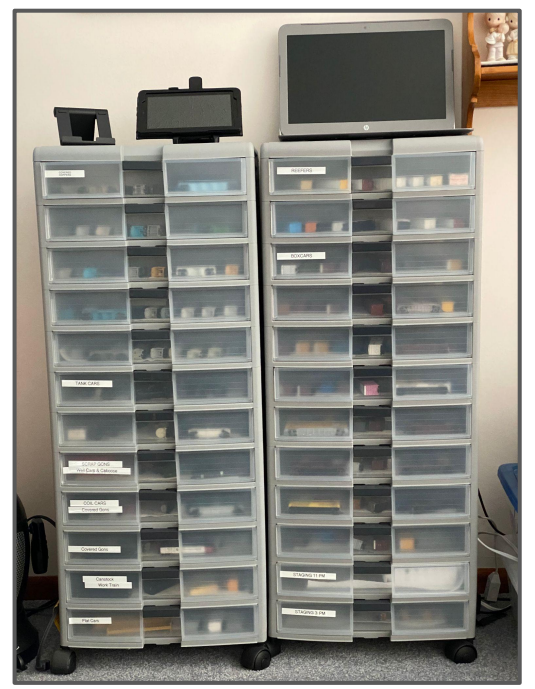

*Surrender control to OpsPro*

Stage to 24th St

 $-1-$ 

August 1, 2022, 11:27 AM

OpsProTestTrains

Manifest for train (Evening Pickup B) Stage to 24th St Valid 8/01/2022 11:27

#### Scheduled work at Staging West, departure time 23:50

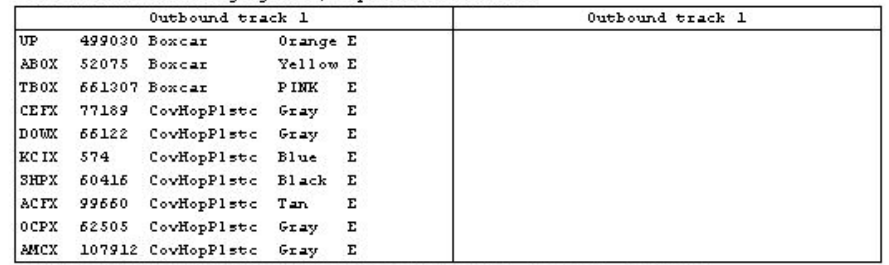

Train departs Staging West Westbound with 10 cars, 622 feet, 303 tons

#### Scheduled work at 24th St Yard, arrival time 23:54

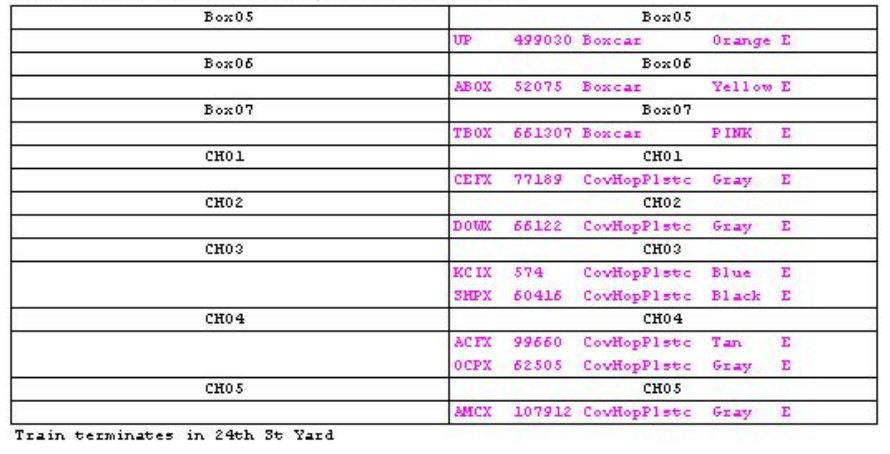

## OpsPro Manages Car Storage

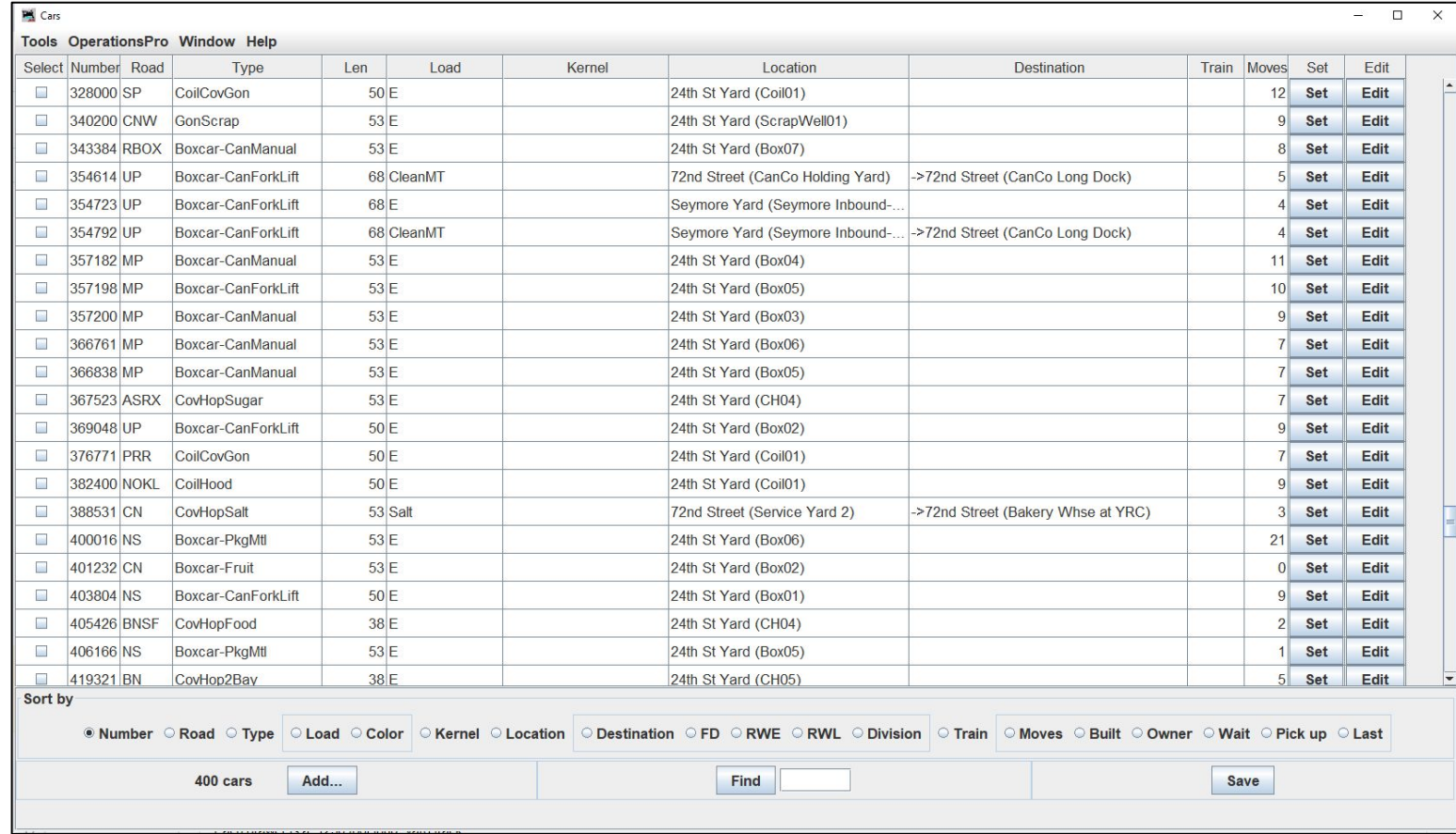

## Sealtest's Reefers

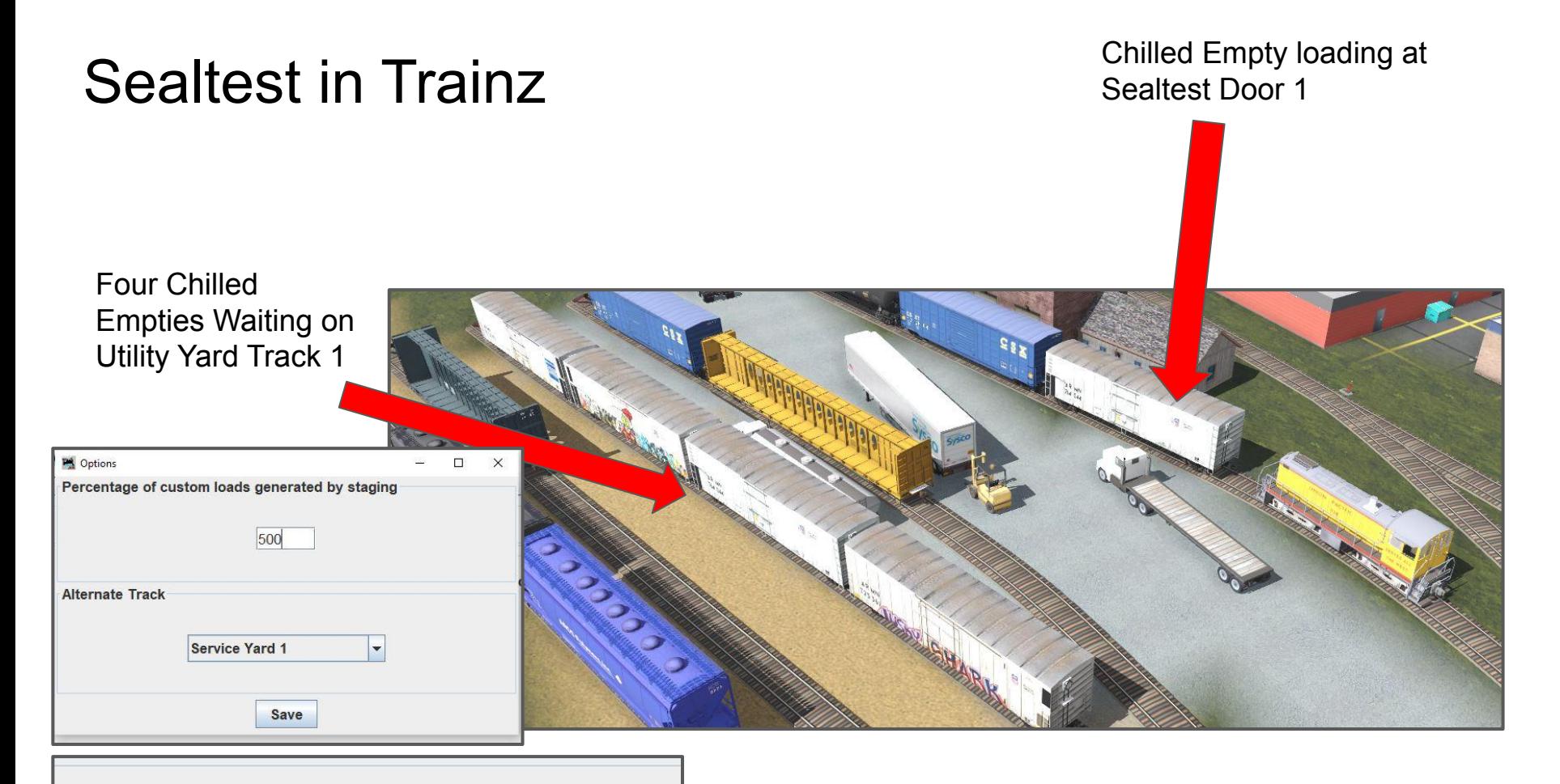

E Hold cars with custom loads when spurs are full

## Ice Cream, One Reefer at a Time

Reefers are delivered to Sealtest and the utility track on Monday, Wednesday, and Friday

The Sweepers exchange loaded reefers for chilled empties at 11am and 11pm

Utility track overflow is held back at Seemore Yard

Sweepers can be added on weekends during busy times of year

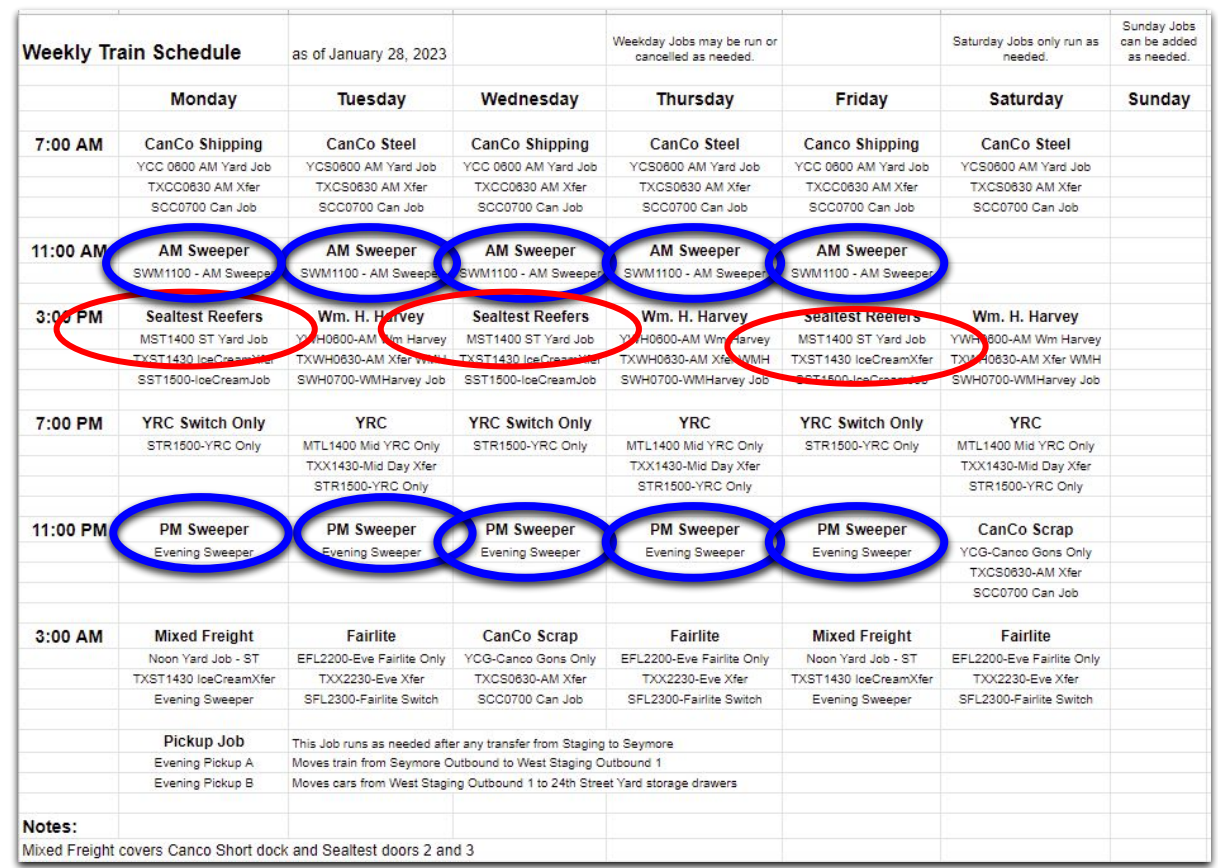

# OpsPro and Standing Order

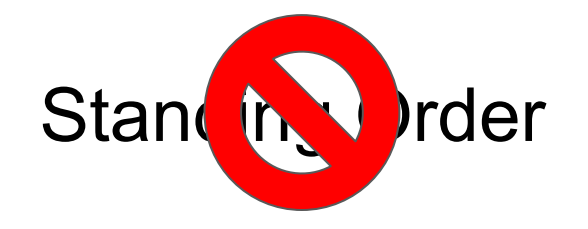

Chilled Empty loading at Sealtest Door 1

This track is LIFO - Last In First Out

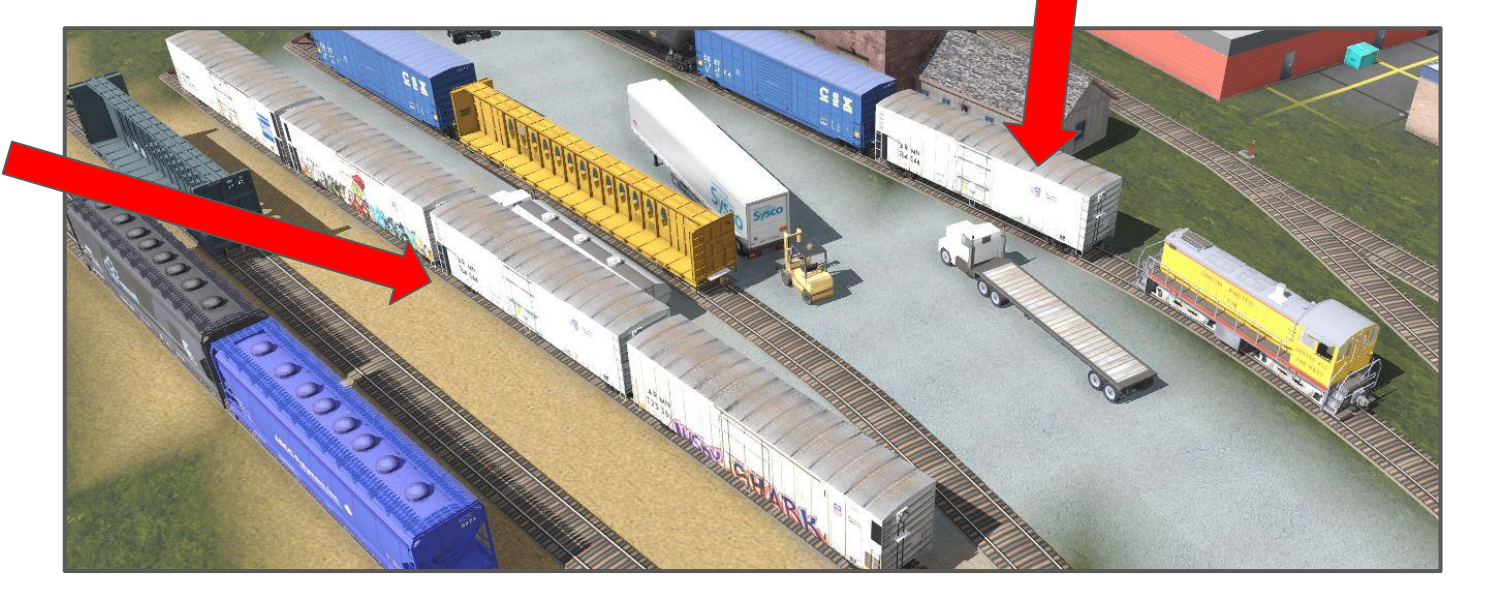

## Standing order work-around

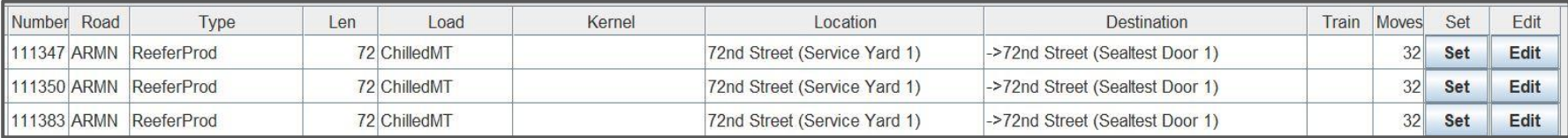

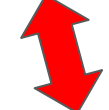

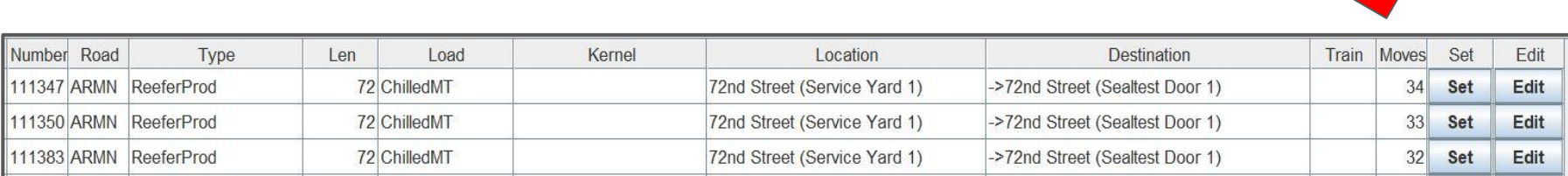

Change the "Move Count"

## Transload Track Pools

## Transload & Off Spot

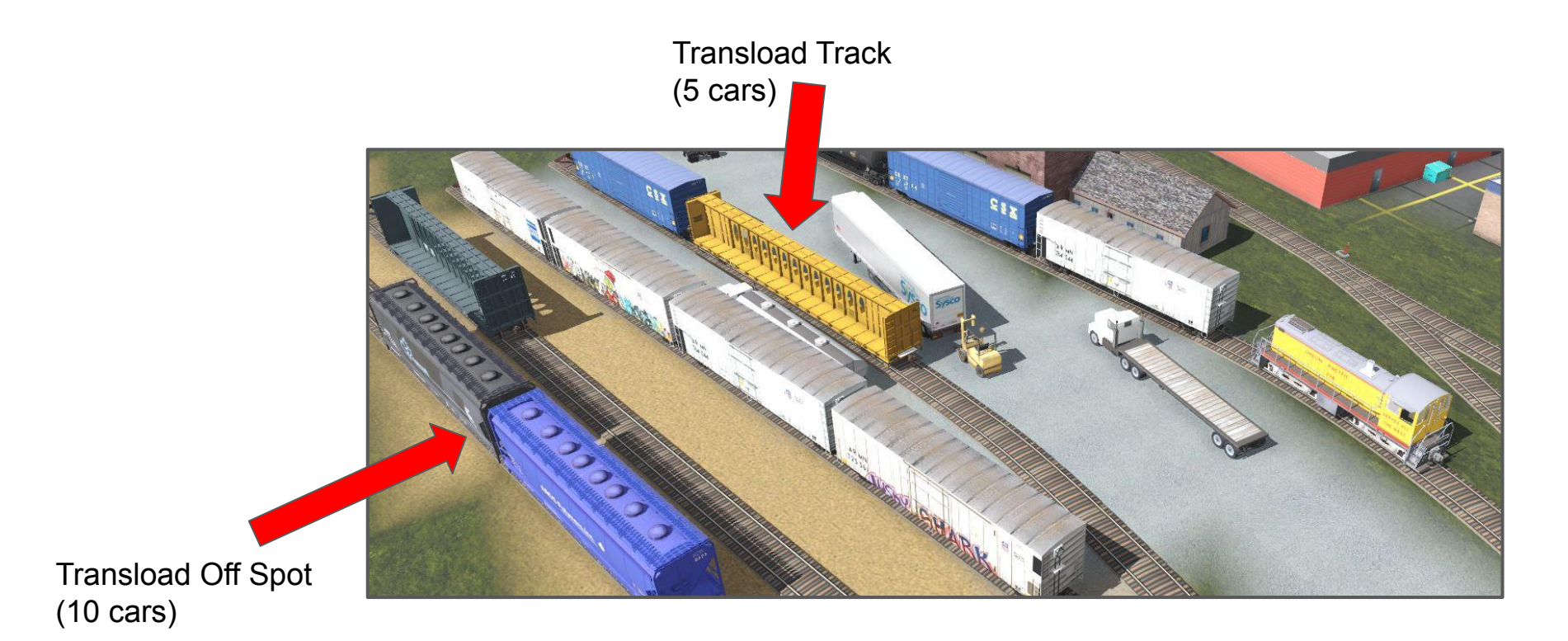

## YRC - The Transload Facility

YRC facility is switched daily at 7pm

Full Service on Tuesday, Thursday, and Saturday

Utility track overflow is held back at Seemore Yard

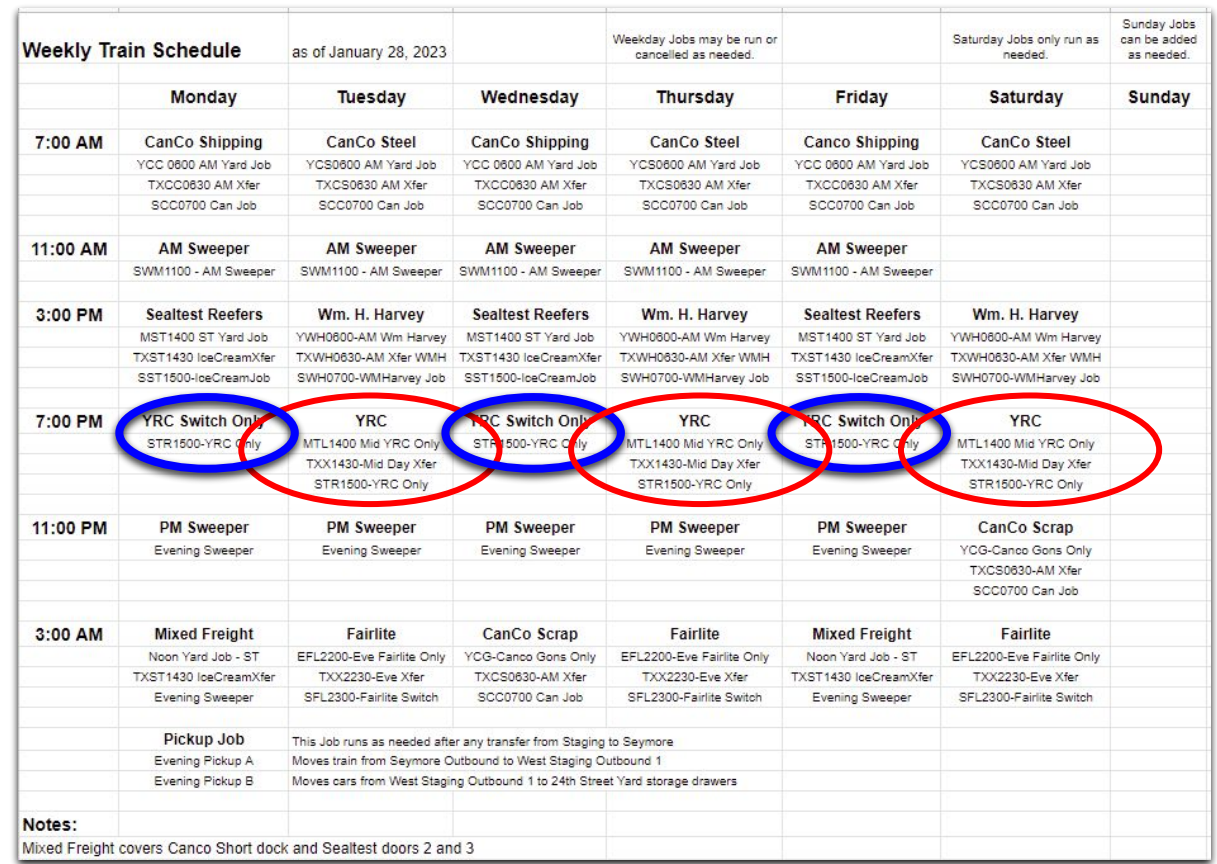

### Tracks Pooled for a Single Spur Transload Facility

#### Customers Sharing the YRC Spur

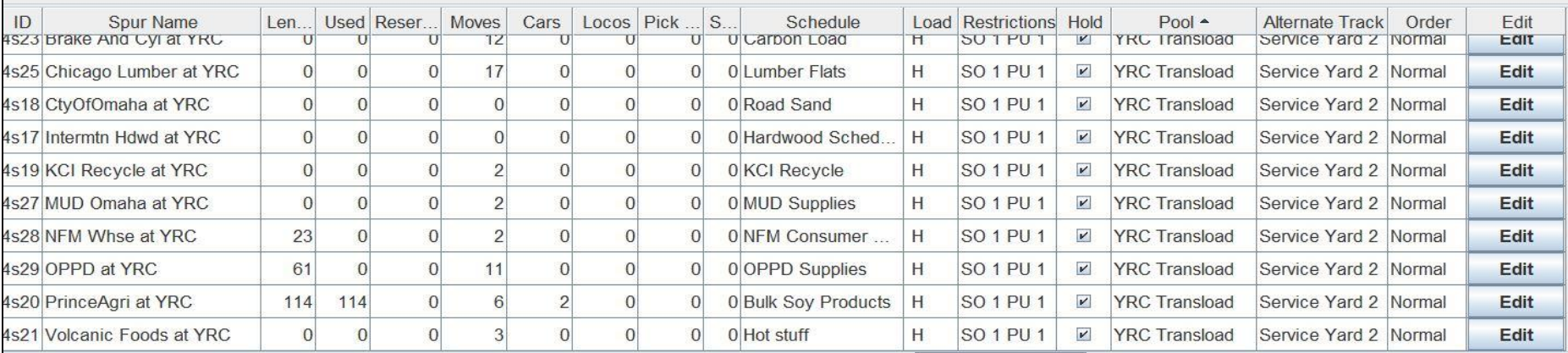

Tracks in pool YRC Transload

#### Bakery Whse Custom Loads and Schedule

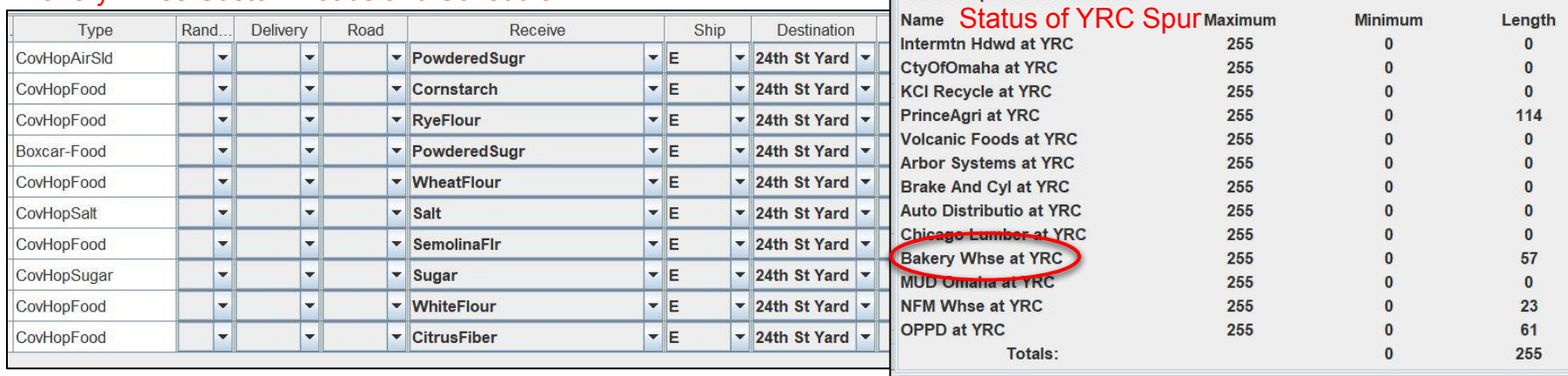

## Seemore Yard Tracks

# Yard

Physical Tracks Outbound - 3 tracks Classification - 2 tracks Inbound - 1 track Runaround - 1 track

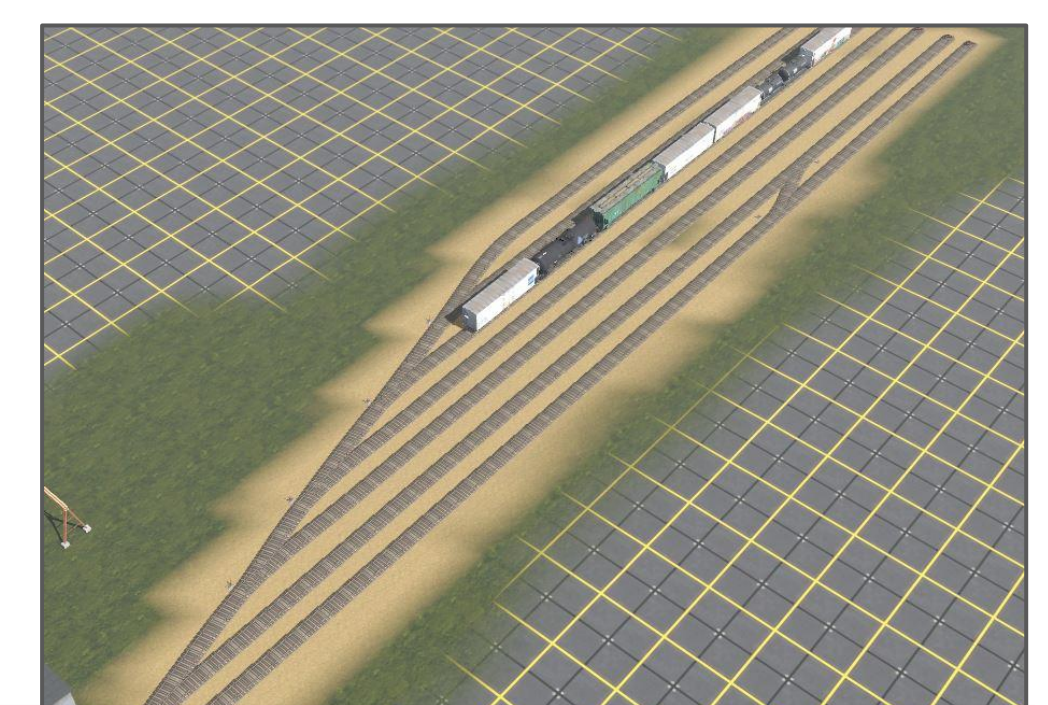

### OpsPro Track Definitions

Lesson - Operator may use tracks as necessary.

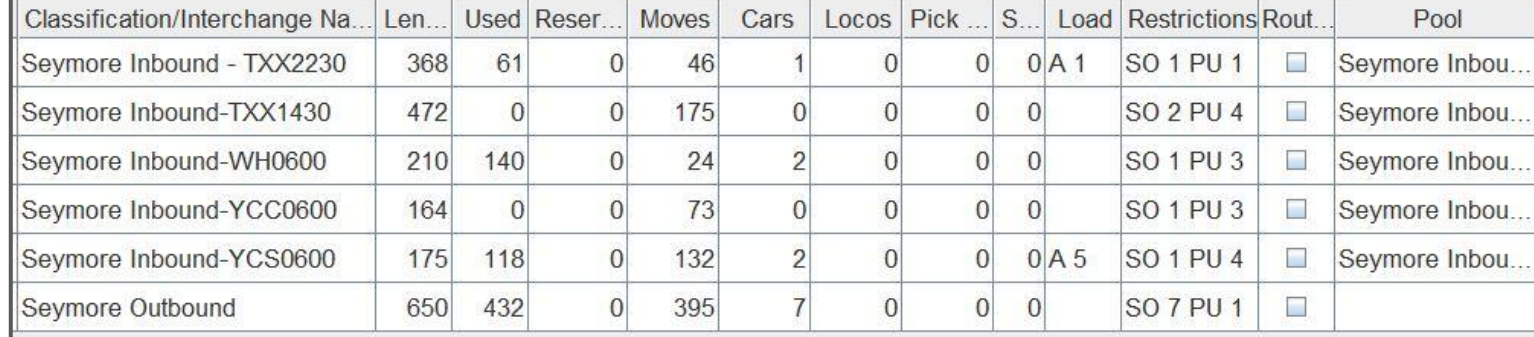

# Vary the Loading Times

## Back to Custom Loads and Schedules

Plastic Pellets for Airlite

Two tracks for unloading

One track for storage

Switched twice a week

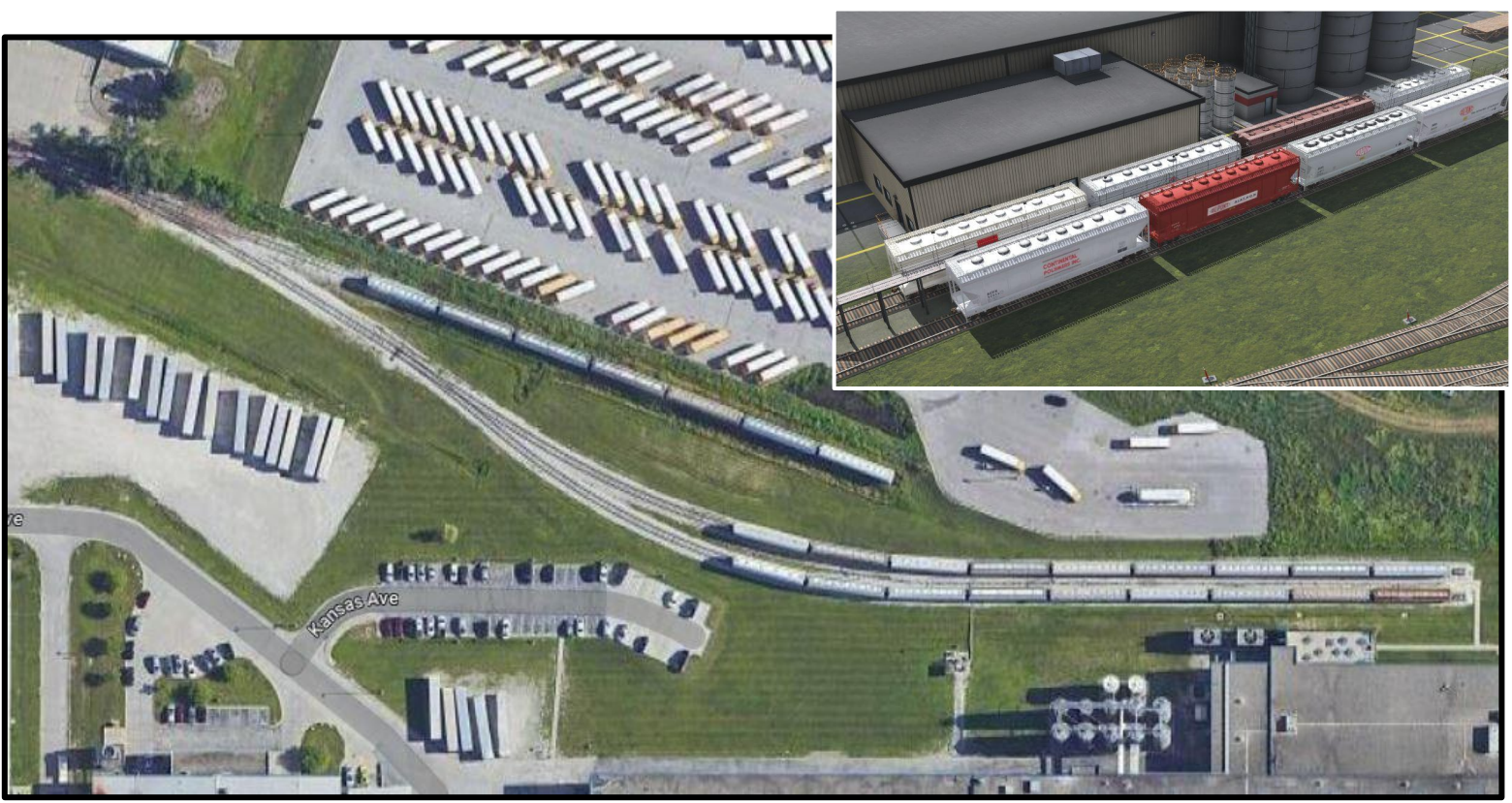

### Airlite becomes Fairlite

Plastic Pellets for Fairlite

It would be boring if they all were switched out at the same time.

Covered hoppers take from 1 to 4 sessions to unload

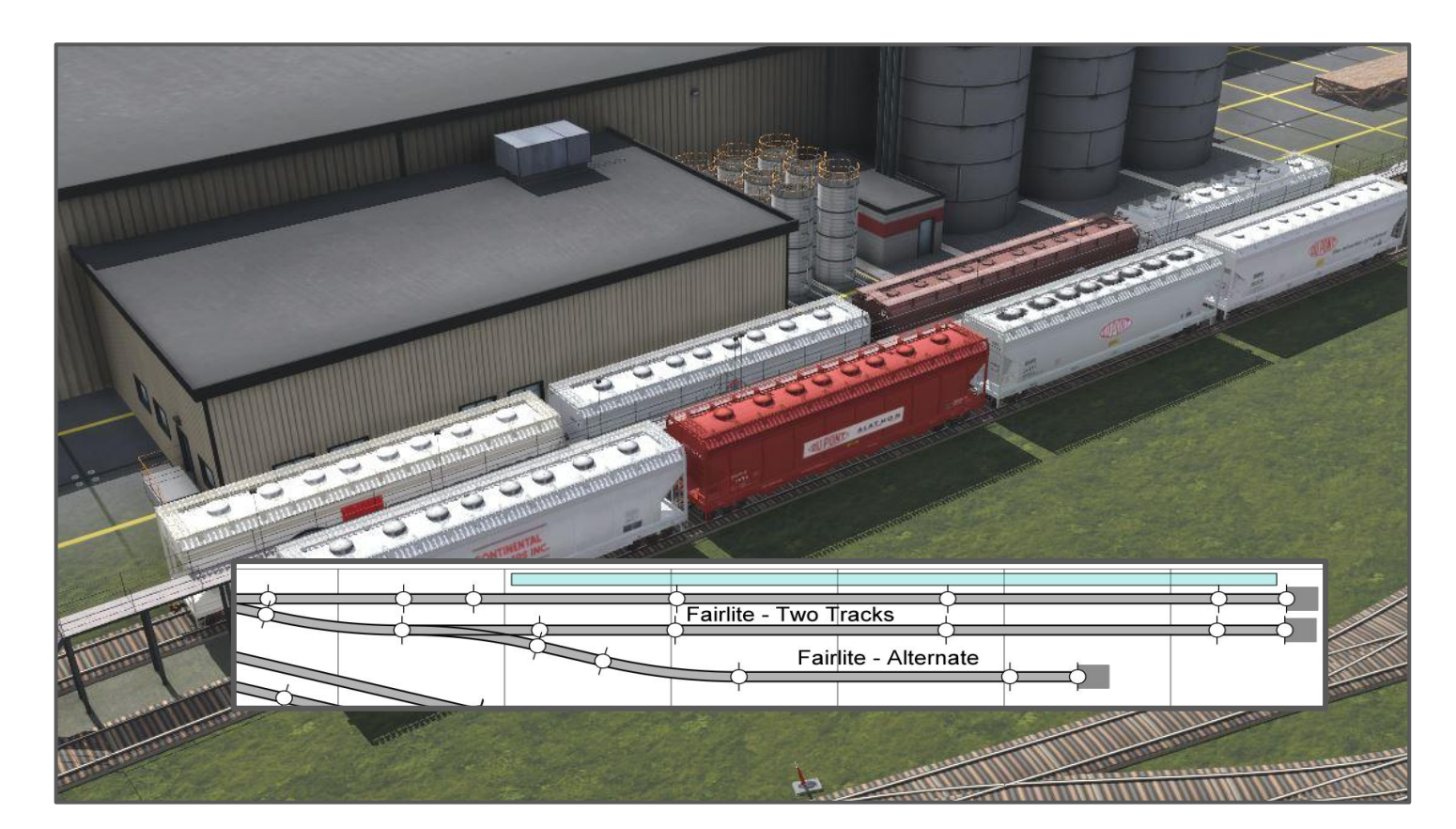

## "Wait" Time **Controls** Dwell

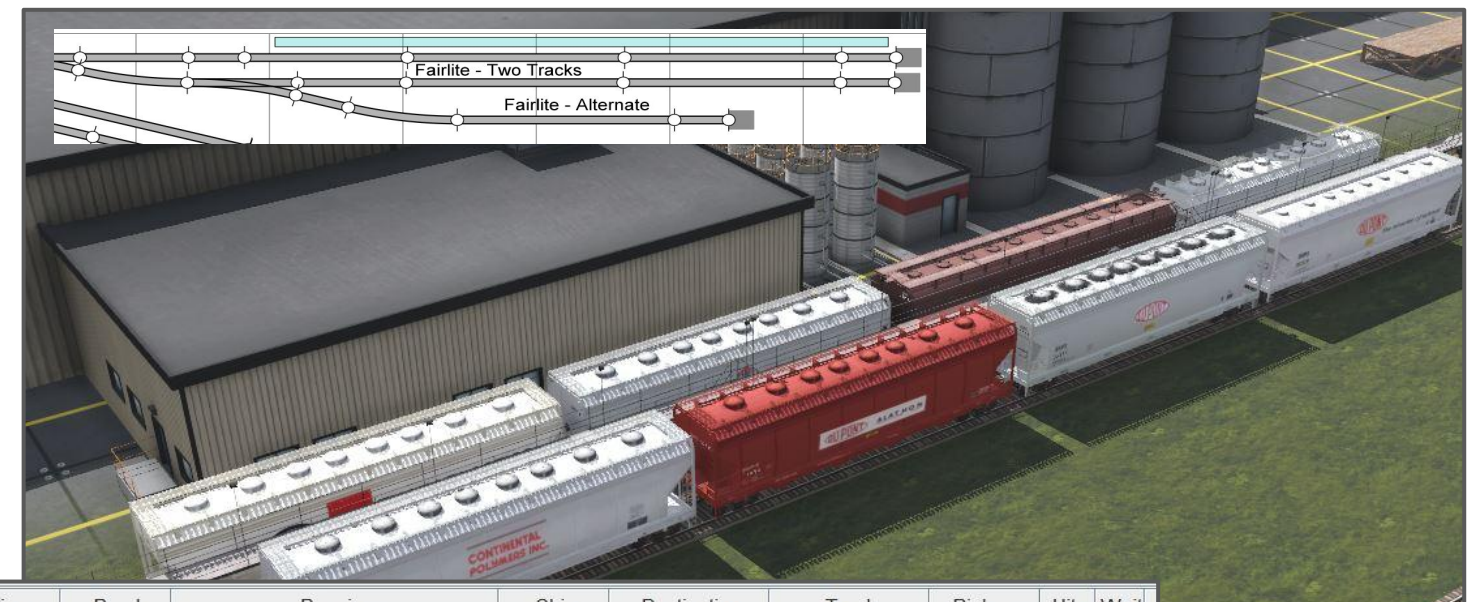

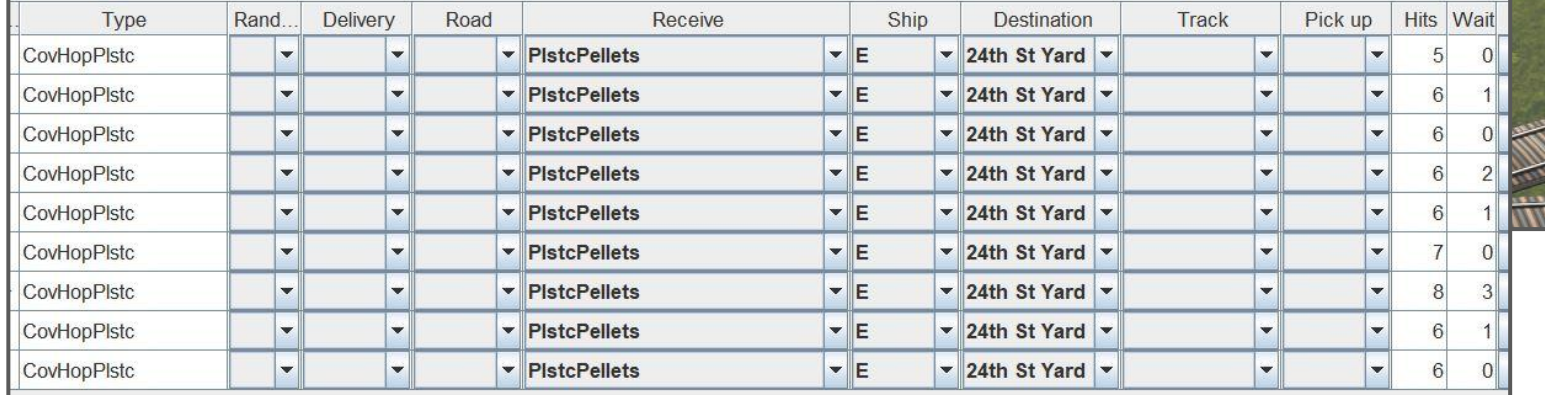

## Summary

Significant upfront thought, planning, and testing was necessary, but the results are worth the effort.

Data entry for Cars - time consuming, but not overwhelming.

Paperless option with tablets is preferred.

Cleaner fascia without the car card boxes.

Pleasing variation in sessions.

"Restaging" is fast, continuous ops by design.

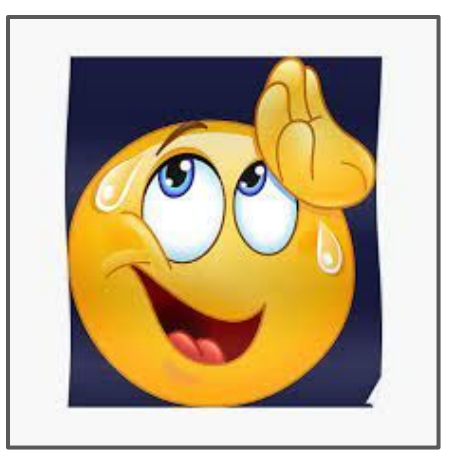

### Questions - Discussion Or Just a Feeling of Relief That It's Finally Over

Repeat of Advice from the beginning:

OpsPro is complex. Don't expect perfection on the first try.

OpsPro documentation is for reference, not a tutorial. View the videos and other resources.

Take advantage of support on "jmriusers" at Groups.IO

Start simple, Get something basic working, make changes, repeat until you're happy.

## End 8/4/23